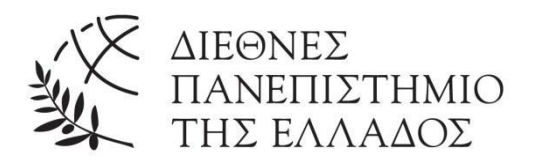

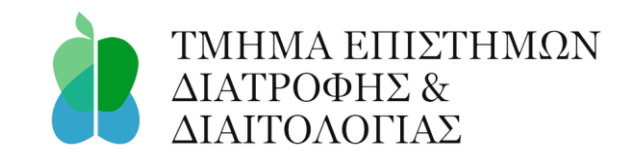

# **ΠΤΥΧΙΑΚΗ ΕΡΓΑΣΙΑ**

# **ΔΗΜΙΟΥΡΓΙΑ ΠΡΟΓΡΑΜΜΑΤΟΣ ΔΙΑΤΡΟΦΗΣ ΜΕ ΕΠΕΞΕΡΓΑΣΙΑ ΒΑΣΗΣ ΔΕΔΟΜΕΝΩΝ ΤΡΟΦΙΜΩΝ ΜΕ PYTHON**

ΒΑΛΣΑΜΑ ΔΗΜΗΤΡΑ 158/2019

ΕΠΙΒΛΕΠΩΝ: Στεφανίδης Βασίλειος, Ε.ΔΙ.Π.

> ΘΕΣΣΑΛΟΝΙΚΗ ΣΕΠΤΕΜΒΡΙΟΣ 2023

### ΠΕΡΙΛΗΨΗ

Η παρούσα εργασία προβάλλει τον συνδυασμό της τεχνολογίας και της διατροφής ως ένα πολύτιμο μέσο για την ανάδειξη της υγιεινής διατροφής και τη βελτίωση της διατροφικής ενημέρωσης. Η χρήση εξειδικευμένων προγραμμάτων μπορεί να βοηθήσει στον υπολογισμό της διατροφικής αξίας των τροφίμων και στην παροχή προσαρμοσμένων συμβουλών για τη διατροφή του ατόμου. Στην εργασία αυτή μελετήσαμε χρήσιμα εργαλεία που παίρνουν μέρος στη δημιουργία τέτοιου είδους προγραμμάτων και στη συνέχεια δημιουργήσαμε μία δική μας εφαρμογή διατροφής που προτείνει τυχαία τρόφιμα μέσα από τη βάση δεδομένων του USDA και υπολογίζει τις μακροθρεπτικές τους τιμές και θερμίδες. Αυτό συμβαίνει με τη χρήση δύο πολύ σημαντικών εργαλείων κατηγορίας ανοιχτού λογισμικού Python και Pandas. Κατανοήσαμε, γράφοντας κώδικα, πώς δημιουργείται ένα πρόγραμμα και πόσο σημαντική είναι η βιβλιοθήκη Pandas στην ανάγνωση αρχείων CSV. Το αρχείο CSV αποτελεί μια σπουδαία δομή δεδομένων για τη διακίνηση πληροφορίας στο διαδίκτυο. Η εφαρμογή που αναπτύξαμε αντιπροσωπεύει ένα σημαντικό βήμα προς την κατεύθυνση της αυτοματοποιημένης υπολογιστικής αξιολόγησης της διατροφικής περιεκτικότητας των γευμάτων, καθώς σε μελλοντική εργασία θα μπορούσαμε να τη βελτιώσουμε σε ικανοποιητικό βαθμό, ώστε να μετατραπεί σε ένα ιδιαίτερα χρήσιμο εργαλείο για τη δουλειά ενός διατροφολόγου.

**Λέξεις - κλειδιά:** Python, USDA, Pandas, Εφαρμογή Διατροφής, Βάσεις Δεδομένων Διατροφής

# **NUTRITION PLAN CREATION BY PROCESSING FOOD DATABASES WITH PYTHON**

### **ABSTRACT**

This paper highlights the combination of technology and nutrition as a valuable resource for promoting healthy eating and improving nutritional information. The use of specialized programs can help calculate the nutritional value of foods and provide tailored advice for each individual's diet. In this paper we will analyze useful tools involved in creating such kinds of programs and then create our own nutrition application that will suggest random foods from the USDA database and calculate their macronutrient rates and calories. This will happen by using two very important open source tools Python and Pandas. We will learn ''from the inside'' how a program is created and how important the Pandas library is in reading csv files, which is a great data structure for sharing information on the web. The application we will develop represents an important advancement which leads to an automated computational evaluation of the nutritional content of meals, as in future work we could improve it sufficiently to turn it into a particularly useful tool for the work of a nutritionist.

**Keywords:** Python, USDA, Pandas, Diet application, Nutrition databases

## ΠΙΝΑΚΑΣ ΠΕΡΙΕΧΟΜΕΝΩΝ

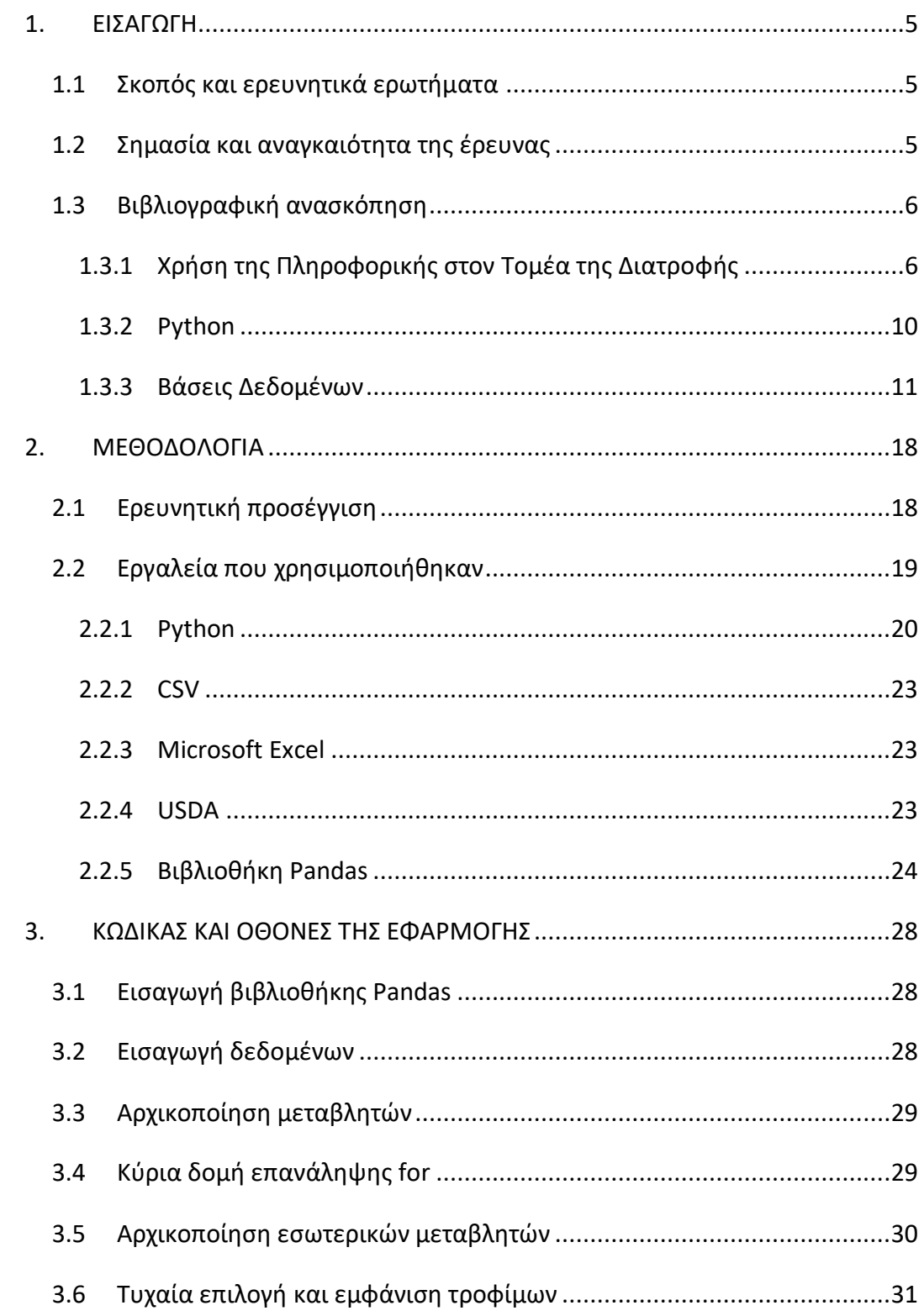

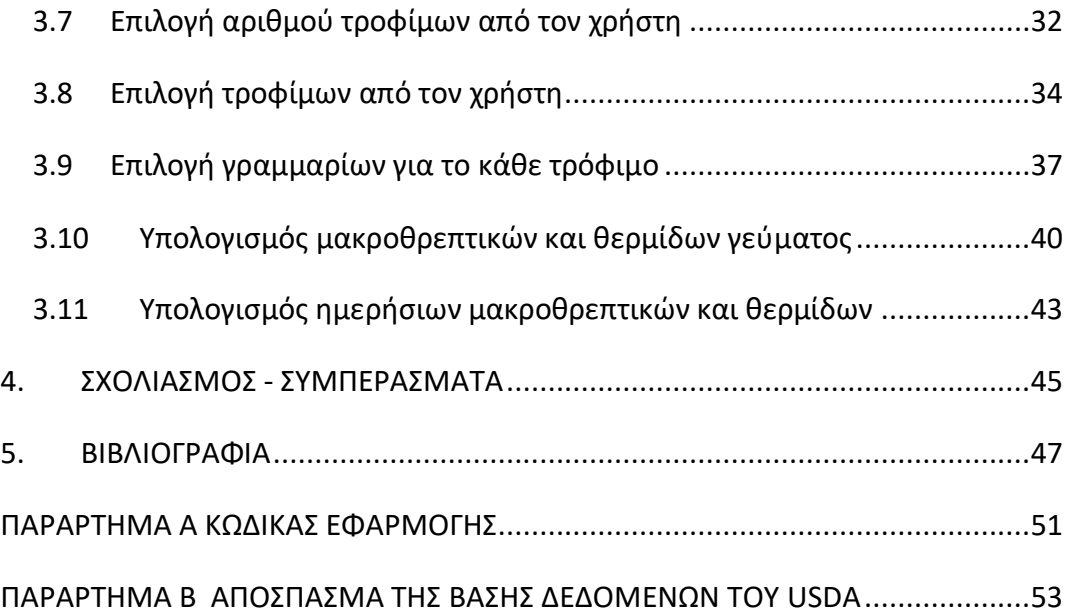

# ΚΑΤΑΛΟΓΟΣ ΕΙΚΟΝΩΝ ΚΑΙ ΔΙΑΓΡΑΜΜΑΤΩΝ

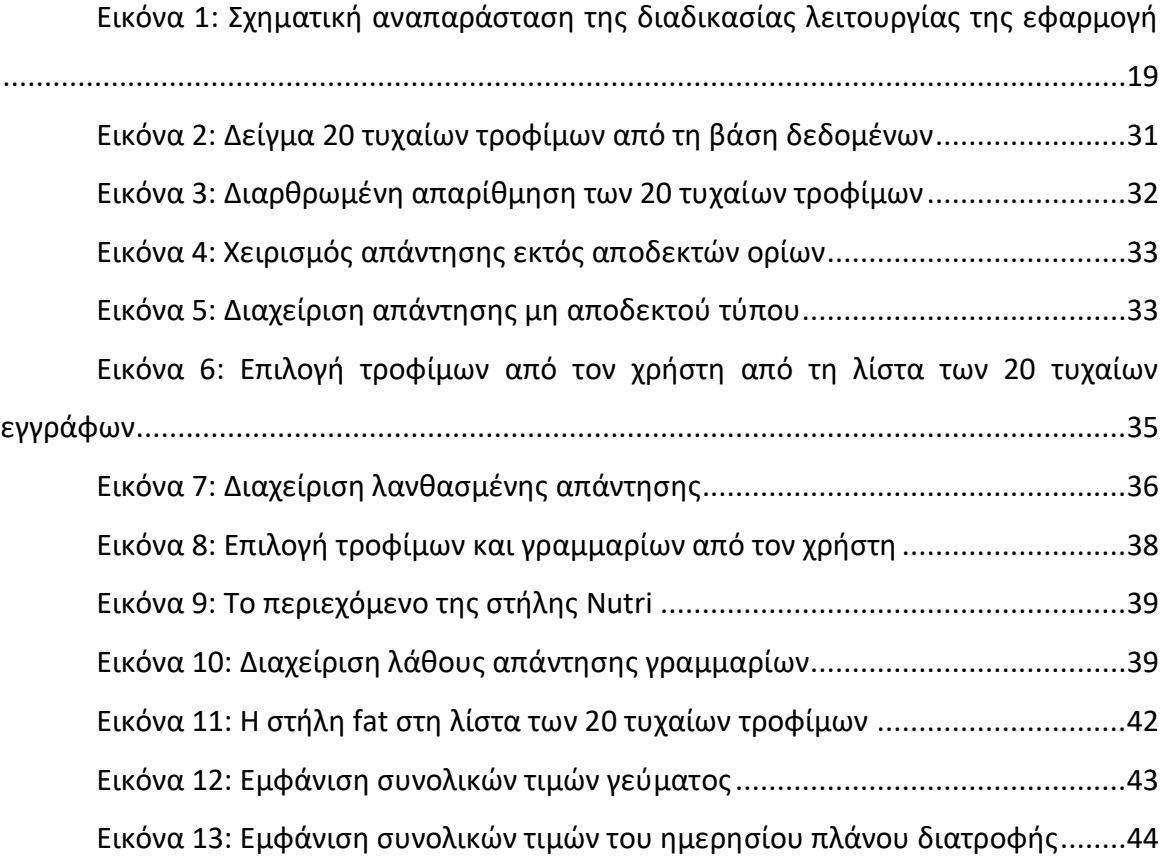

# ΣΥΝΤΟΜΟΓΡΑΦΙΕΣ ΚΑΙ ΣΥΜΒΟΛΑ

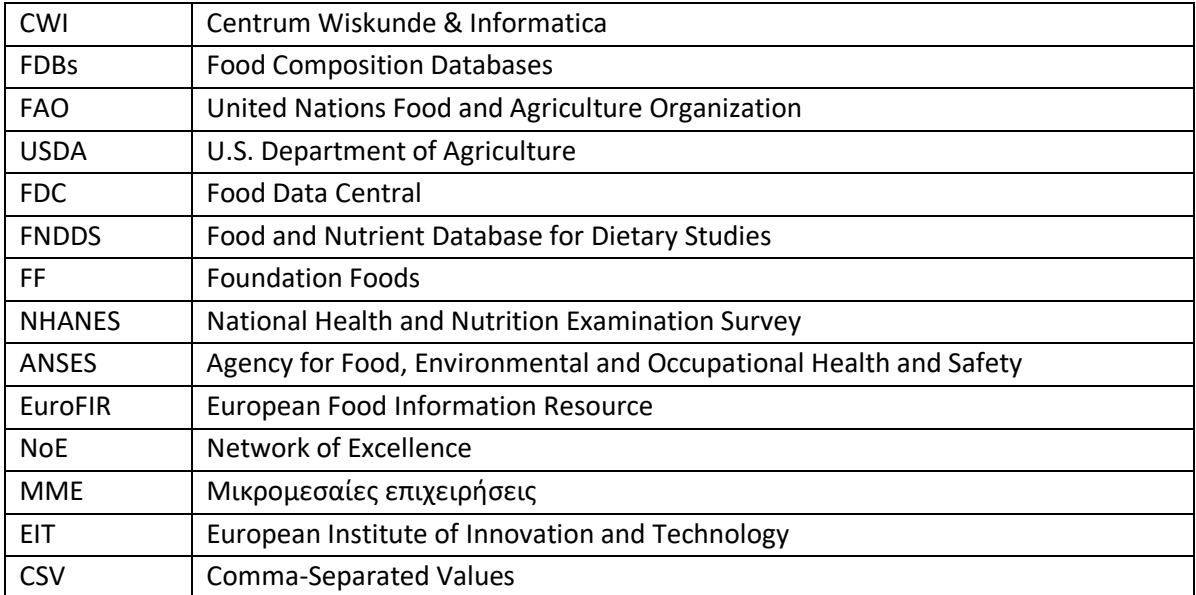

### 1. ΕΙΣΑΓΩΓΗ

#### <span id="page-7-1"></span><span id="page-7-0"></span>1.1 Σκοπός και ερευνητικά ερωτήματα

Η σύγχρονη εποχή μας χαρακτηρίζεται από μια επαναστατική εξέλιξη στον τομέα της πληροφορικής, που επηρεάζει ριζικά πολλούς τομείς της καθημερινής μας ζωής. Ένας από αυτούς είναι και η διατροφολογία. Η παρούσα πτυχιακή εργασία ερευνά τον ρόλο της πληροφορικής στη διατροφή, εξετάζοντας πώς η χρήση τεχνολογικών εφαρμογών και αναλύσεων δεδομένων μπορεί να επηρεάσει τις διατροφικές επιλογές, τη διατροφική ενημέρωση και την υγεία γενικότερα. Εφαρμογές που διαθέτουν χρήσιμες πληροφορίες για τα τρόφιμα είναι αρκετά εύχρηστες, τόσο για έναν διατροφολόγο όσο και για έναν απλό ενδιαφερόμενο. Για τη δημιουργία τέτοιου είδους εφαρμογών απαιτούνται κατάλληλα εργαλεία, τα οποία αναλύσαμε και στη συνέχεια χρησιμοποιήσαμε για να φτιάξουμε τη δική μας εφαρμογή διατροφής.

Στο πρώτο κεφάλαιο γίνεται βιβλιογραφική ανασκόπηση με έμφαση τη χρήση της Πληροφορικής στον τομέα της Διατροφής, καθώς και αναλύονται η γλώσσα προγραμματισμού Python και κάποιες σημαντικές βάσεις δεδομένων τροφίμων. Στη συνέχεια, στο δεύτερο κεφάλαιο εξετάζονται τα εργαλεία που χρησιμοποιήθηκαν για τη δημιουργία του προγράμματος διατροφής. Στο τρίτο κεφάλαιο αναλύεται ο κώδικας έτσι ώστε να γίνει κατανοητό το πώς λειτουργεί το πρόγραμμα και στο τελευταίο κεφάλαιο καταγράψαμε τα συμπεράσματά μας.

#### <span id="page-7-2"></span>1.2 Σημασία και αναγκαιότητα της έρευνας

Τα τρόφιμα, ως αναγκαίο προϊόν για την επιβίωση της ανθρωπότητας, ήταν πάντοτε κομμάτι της ζωής των ανθρώπων. Είναι σημαντικό όμως να αναλύσουμε από πού ξεκίνησε η διατροφή και κυρίως η δίαιτα. (Παπαϊωάνννου, 2021) Η κουλτούρα της δίαιτας ξεκίνησε κάπου στα μέσα του 1860 από έναν παχύσαρκο Άγγλο, ονόματι William Banting, ο οποίος ξεκίνησε να ακολουθεί μια διατροφή απώλειας βάρους που του σύστησε ο γιατρός Dr. Harvey. Η διατροφή αυτή απέκλειε την κατανάλωση πατάτας, ζάχαρης, ψωμιού, μπύρας,

βουτύρου και γάλακτος. Στη συνέχεια, ο Banting έκπληκτος από τα αποτελέσματα, αποφάσισε να δημοσιεύσει ένα βιβλίο με όνομα "Letter on Corpulence Addressed to the Public" το οποίο είχε τεράστια επιτυχία. (Admin, 2017) Από τότε μέχρι και σήμερα ο κόσμος της διατροφής ολοένα και εξελίσσεται. Από μια απλή ενημέρωση μέσα από βιβλία, έγινε επάγγελμα. Από παλιά οι διατροφολόγοι ήταν σε θέση με απλά εργαλεία στα χέρια τους να συμβουλεύουν τους ασθενείς τους ως επαγγελματίες υγείας. Με την εξέλιξη της τεχνολογίας, πολλές πτυχές του εργασιακού βίου έχουν βελτιωθεί σημαντικά, εφόσον έχει μειωθεί ο χρόνος δραστηριοτήτων που άλλοτε ήταν χρονοβόρες. Ειδικότερα στον τομέα της διατροφολογίας και στη σύνταξη πολλαπλών διαιτολογίων καθημερινά, όπου πολλές αριθμητικές πράξεις παίρνουν μέρος, αυξάνοντας σημαντικά την πιθανότητα λάθους, η τεχνολογία έχει τη δυνατότητα πλέον, να καταστήσει τη διαδικασία αυτή πιο σύντομη καθώς και με λιγότερα πιθανά σφάλματα. Επιπροσθέτως, η τεχνολογία καθιστά εφικτή τη συνεχή ενημέρωση του κόσμου και του διατροφολόγου, για τα νέα δεδομένα και τις εξελίξεις στον τομέα της διατροφής.

#### <span id="page-8-0"></span>1.3 Βιβλιογραφική ανασκόπηση

#### <span id="page-8-1"></span>*1.3.1 Χρήση της Πληροφορικής στον Τομέα της Διατροφής*

Σήμερα, η Πληροφορική με τα σύγχρονα τεχνολογικά εργαλεία της (εφαρμογές, προγράμματα, υπολογιστές, δίκτυα) επηρεάζει όλες τις άλλες επιστήμες και σχεδόν όλες τις κοινωνικές δραστηριότητες του ανθρώπου, αλλά και την προσωπική ή οικογενειακή του ζωή.

Συγκεκριμένα, στον τομέα της διατροφολογίας παρατηρούμε ότι μεγάλος αριθμός διαιτολόγων χρησιμοποιούν στη δουλειά τους εφαρμογές διατροφής, καθώς συμβάλλουν στην αυτοπαρακολούθηση των ασθενών, τη διατροφική ανάλυση και την ανταλλαγή πηγών πληροφοριών.

Οι διατροφολόγοι, ως ειδικοί στη διατροφή, βοηθούν ανθρώπους με προβλήματα υγείας, που πολλές φορές κρίνεται απαραίτητο να δώσουν έμφαση στη διατροφή τους,

αλλά και άτομα που απλά επιθυμούν τη μείωση του σωματικού τους βάρους, είτε για λόγους καλαισθησίας, είτε για λόγους πρόληψης. Επίσης, άτομα που ασχολούνται με τον αθλητισμό, τις περισσότερες φορές επαγγελματικά, στρέφονται σε αθλητικούς διαιτολόγους για τη λήψη συμβουλών σχετικά με την αποτελεσματική και κατάλληλη διατροφή που τους είναι αναγκαία για τη σωματική δραστηριότητα, την υγεία και την καλύτερη αθλητική τους επίδοση. Το πρόγραμμα διατροφής διαμορφώνεται σύμφωνα με τις ανάγκες του ασθενή και μεταφράζεται σε γραμμάρια μακροθρεπτικών συστατικών (πρωτεΐνες, υδατάνθρακες, λίπος) ανά ημέρα. Οι διαιτολόγοι εξετάζουν την επάρκεια και τη σύνθεση των τροφίμων και των θρεπτικών συστατικών που καταναλώνει ο πελάτης τους. (Jospe et al., 2015)

Για τους επιστήμονες υγείας της διατροφής είναι διαθέσιμες διάφορες εφαρμογές που μπορούν να συμβάλλουν στη διατροφική αξιολόγηση, στην παρακολούθηση της διατροφής και της φυσικής δραστηριότητας του ασθενή τους.

Κάποιες εφαρμογές διατροφής δίνουν τη δυνατότητα στον αποδέκτη να υπολογίζει την ποσότητα των τροφίμων που έχει καταναλώσει ημερησίως, βοηθώντας τον να φτάσει στον τελικό του στόχο. Επιπλέον, μπορεί να λάβει και πληροφορίες σύμφωνα με διάφορα διατροφικά ζητήματα. Οι εφαρμογές φυσικής δραστηριότητας έχουν πρόσβαση στο GPS με αποτέλεσμα να καταγράφεται η τοποθεσία και ο χρόνος που λαμβάνει μέρος η φυσική δραστηριότητα. Επίσης μπορεί να σημειωθεί η διάρκεια και η ένταση αυτής. Τέτοιου είδους εφαρμογές, έχουν τη δυνατότητα να υπολογίζουν και τις θερμίδες τις οποίες ο χρήστης έχει καταναλώσει κατά τη διάρκεια της άσκησης, καθώς και τον χρόνο αποκατάστασής του σύμφωνα με την καρδιακή συχνότητα. (Wang et al., 2016)

Διεξήχθη έρευνα με σκοπό τον έλεγχο της αποτελεσματικότητας των εφαρμογών διατροφής και φυσικής δραστηριότητας. Οι στόχοι αξιοποίησης εφαρμογών διατροφής, ήταν η καταγραφή διατροφικής πρόσληψης, η απώλεια βάρους και η υγιεινή διατροφική κατάσταση των συμμετεχόντων. Ενώ οι στόχοι χρήσης των εφαρμογών φυσικής δραστηριότητας ήταν η καταγραφή της φυσικής δραστηριότητας, η παρότρυνση για παραπάνω άσκηση και η απώλεια βάρους. Τα αποτελέσματα έδειξαν ότι με τη χρήση των προαναφερόμενων εφαρμογών, κάποιοι χρήστες ένιωθαν καλύτερα με τον εαυτό τους

καθώς είχαν μπει σε ένα πρόγραμμα και το τηρούσαν. Άλλοι ανέφεραν ότι οι εφαρμογές τούς έδωσαν κίνητρο να κάνουν πιο υγιεινές επιλογές, ενώ άλλοι δήλωναν ευχαριστημένοι καθώς μπορούσαν να μοιραστούν το feedback των εφαρμογών επικοινωνώντας με συγγενείς και φίλους μέσω αυτών. Ωστόσο, κάποιοι δήλωσαν ότι ένιωθαν στρεσαρισμένοι καθώς δεν είχαν χρόνο να καταγράψουν τις τροφές που κατανάλωναν. Όσον αφορά τη διατροφή, οι αποδέκτες κατά την χρήση των εφαρμογών παρατήρησαν ότι κατανάλωναν πιο υγιεινά διατροφικά προϊόντα. Έτρωγαν περισσότερα φρούτα, λαχανικά, τρόφιμα χαμηλών λιπαρών και λιγότερα fast food και ζαχαρούχα ποτά. Σχετικά με τη φυσική δραστηριότητα, οι χρήστες ανέφεραν ότι αύξησαν την ένταση και τον χρόνο που ξόδευαν σε αυτήν. Παρατηρούμε, λοιπόν, ότι η χρήση εφαρμογών διατροφής και φυσικής δραστηριότητας έχει τη δυνατότητα να βελτιώσει τις συνήθειες του αποδέκτη καθώς αντικαθιστά τα ανθυγιεινά τρόφιμα με υγιεινά και παροτρύνει την αύξηση της φυσικής δραστηριότητας. Τέλος, οι συμμετέχοντες αυτής της έρευνας ανέφεραν ότι τους άρεσε η χρήση των εφαρμογών γιατί τους φάνηκαν βοηθητικές, ενημερωτικές και διασκεδαστικές. (Wang et al., 2016)

Η παρακολούθηση της διατροφικής πρόσληψης υπό την καθοδήγηση του ειδικού, είναι δυνατόν να συμβάλλει στην τήρηση των διατροφικών συμβουλών από τον ασθενή, καθώς έχει αποδειχθεί, ότι η αυτοπαρακολούθηση μπορεί να οδηγήσει στην καλύτερη επίτευξη των διατροφικών στόχων. (Jospe et al., 2015)

Όσον αφορά τη διατροφική αξιολόγηση του πελάτη, οι άνθρωποι έχουν τη συνήθεια πολλές φορές να αναφέρουν λανθασμένα την ακριβή ποσότητα και το είδος του φαγητού που καταναλώνουν, για διάφορους λόγους που συνήθως έχουν να κάνουν με την έλλειψη μνήμης ή με την εσφαλμένη εκτίμηση της μερίδας. Η χρήση των παραδοσιακών μεθόδων διατροφικής αξιολόγησης αποτελεί λοιπόν πρόκληση. (Poppitt et al., 1998) Την τελευταία δεκαετία έχει αυξηθεί σημαντικά η έρευνα γύρω από το θέμα που αφορά τη χρήση της τεχνολογίας των κινητών τηλεφώνων στη διατροφική αξιολόγηση του ασθενή. Πολυάριθμα πλεονεκτήματα προσδίδονται στον διατροφολόγο συγκριτικά με τις παραδοσιακές μεθόδους συγκέντρωσης δεδομένων. (Ambrosini et al., 2018)

Σύμφωνα με τον συγγραφέα Peart (Peart et al., 2022), οι πολυάριθμες εφαρμογές των Smartphones καταγράφουν σε πραγματικό χρόνο την πρόσληψη ενέργειας. Με αυτόν τον τρόπο γίνεται εφικτό να αναλυθεί και να συγκριθεί η προσλαμβάνουσα ενέργεια με τις συνιστώμενες τιμές πρόσληψης. Η χρήση της αυτοματοποιημένης καταγραφής με την προβολή ώρας και ημερομηνίας, σε συνδυασμό με τη λήψη φωτογραφιών των γευμάτων, δίνουν τη δυνατότητα ενός αντικειμενικότερου αποτελέσματος σε σχέση με τις παραδοσιακές πρακτικές. Ο συγγραφέας Martin (Martin et al., 2014) υποστηρίζει ότι η Τεχνολογία έχει βοηθήσει στην επίλυση των προβλημάτων που δημιουργούνται κατά την ανάκληση του 24ώρου και κατά τη συμπλήρωση του ερωτηματολογίου καταγραφής τροφίμων, μέσω της κάμερας και της φωτογραφίας των Smartphones και των Tablet. Χρησιμοποιώντας την κάμερα, δίνεται η δυνατότητα φωτογράφισης σε πραγματικό χρόνο της μερίδας φαγητού που επιθυμεί ο χρήστης να καταναλώσει, καθώς και της ποσότητας του φαγητού η οποία θα μείνει στο πιάτο μετά το τέλος του γεύματος. Ωστόσο, οι ειδικοί συνήθως επιλέγουν εφαρμογές στις οποίες χρησιμοποιούνται μέθοδοι εισαγωγής τροφίμων γραπτώς, καθώς φάνηκε ότι οι αλγόριθμοι οι οποίοι είναι αναγκαίοι για τις εφαρμογές που διαθέτουν λήψη εικόνων, βρίσκονται ακόμα σε πρώιμο στάδιο.

Γενικότερα, καθώς οι εφαρμογές για Smartphones αποτελούν μια εναλλακτική μέθοδο συγκέντρωσης δεδομένων για ασθενείς και επαγγελματίες με την εξοικονόμηση χρόνου, χώρου και χρημάτων, η αξιολόγηση τέτοιων εφαρμογών κρίνεται απαραίτητη, διότι η φερεγγυότητα και η εγκυρότητα τέτοιων εφαρμογών είναι πολλές φορές άγνωστη. (Peart et al., 2019) Επομένως, είναι αναγκαίο να ερευνηθεί η αξιοπιστία αυτών των εφαρμογών, πριν από τη χρήση τους, τόσο στην έρευνα, όσο και στην πρακτική, έτσι ώστε να εξασφαλιστεί η συγκέντρωση αξιόπιστων δεδομένων. (Peart et al., 2022) Έτσι, λοιπόν, οι χρήστες είναι σημαντικό να είναι προσεκτικοί κατά τη χρήση τέτοιου είδους εφαρμογών, καθώς δεν υποστηρίζονται όλες οι εφαρμογές και η απόδοση ορισμένων δεν έχει δοκιμαστεί επαρκώς. (Peart et al., 2019)

#### <span id="page-12-0"></span>*1.3.2 Python*

H Python αποτελεί μια δυναμική, υψηλού επιπέδου γλώσσα προγραμματισμού, γενικού σκοπού που περιέχει ένα ευρύ φάσμα βιβλιοθηκών. Είναι εύκολη στην εκμάθησή της, συνοπτική και απλή στη σύνταξή της. (Brooks, Gabriel, 2020)

Δημιουργήθηκε από τον Ολλανδό Guido van Rossum στα τέλη της δεκαετίας του 1980 και κυκλοφόρησε για πρώτη φορά το 1991. Ο δημιουργός της Python εκείνη την περίοδο εργαζόταν σε ένα έργο στο CWI (Centrum Wiskunde & Informatica) που λέγεται Amoeba στο Άμστερνταμ της Ολλανδίας. Από τότε η συγκεκριμένη γλώσσα προγραμματισμού έχει γίνει πολύ δημοφιλής σε άτομα που ασχολούνται με τον προγραμματισμό. (Bill Venners, 2003)

O σχεδιασμός της Python στηρίχτηκε σε μια άλλη γλώσσα που ονομάζεται ABC. Η ΑΒC προοριζόταν για να αποτελέσει μια γλώσσα προγραμματισμού που θα απευθυνόταν σε χρήστες υπολογιστών, οι οποίοι δεν ήταν προγραμματιστές υπολογιστών ή λογισμικού. Ωστόσο, η ABC δεν είχε μεγάλη επιτυχία. Έτσι, ο Guido van Rossum πήρε την απόφαση να αξιοποιήσει τις καλύτερες ιδιότητες της ABC και να δημιουργήσει μια πιο απλή γλώσσα προγραμματισμού, την Python. (Bill Venners, 2003)

Στη γλώσσα προγραμματισμού Python στηρίζονται ποικίλες εφαρμογές. Ειδικότερα, στον τομέα της διατροφολογίας ανακαλύπτουμε ενδιαφέρουσες προτάσεις εφαρμογών, οι οποίες είναι ικανές να βοηθήσουν κάθε χρήστη της εφαρμογής να πετύχει τον σκοπό του. Κατόπιν αναζήτησης στο GitHub, εντοπίστηκαν εφαρμογές διατροφολογικού περιεχομένου, οι οποίες βασίζονται στη γλώσσα προγραμματισμού Python. (GitHub, 2022)

Μία από αυτές, είναι η εφαρμογή Fitness - Tools, η οποία είναι κατασκευασμένη μόνο με Python. Στόχος της είναι να διευκολύνει έναν υγιεινό τρόπο ζωής, δηλαδή έχει τη δυνατότητα να υπολογίζει τη σύνθεση του σώματος, τις θερμίδες και τα μακροθρεπτικά συστατικά τα οποία χρειάζεται να καταναλώνει ο χρήστης. Επιπλέον, μπορεί να υπολογίσει και λεπτομέρειες σχετικά με τον τρόπο εκγύμνασής του. (Fitness Tools, 2018/2023)

Η εφαρμογή DiabDaily στηρίζεται στην Python. Η λειτουργία της αφορά κυρίως τους διαβητικούς. Δημιουργήθηκε για την παρακολούθηση των επιπέδων σακχάρου στο αίμα

του χρήστη. Διαθέτει ιχνηλάτη φαρμάκων, πρόσληψης νερού και τροφής, καθώς επίσης δίνει τη δυνατότητα στο άτομο να αναζητήσει διάφορα τρόφιμα, έτσι ώστε να ανακαλύψει τις θρεπτικές αξίες που θα βοηθήσουν σε μια ισορροπημένη διατροφή. (Murphy, 2018/2023)

Το Spartan αποτελεί μια εφαρμογή Python , η οποία αποσκοπεί στη δημιουργία διαιτών, διατροφικά πλήρων, με μια επιλογή τροφών. Διαθέτει βάση δεδομένων σύνθεσης θρεπτικών συστατικών με παραπάνω από 7000 τρόφιμα. Πρόκειται για μια αρκετά ενδιαφέρουσα εφαρμογή, η οποία περιέχει ποικίλες λειτουργίες. (Josh-Minch, 2018/2023)

Μία ακόμα εφαρμογή που στηρίζεται στην γλώσσα προγραμματισμού Python, είναι η Price And Nutrition Tracking System (PANTS) η οποία έχει τη δυνατότητα να υπολογίζει τις θερμίδες, καθώς και την θρεπτική αξία των τροφίμων. Μέσα από αυτήν, ο χρήστης μπορεί να δημιουργήσει τον διαιτητικό του προγραμματισμό. Επιπροσθέτως, επιτρέπει την αποθήκευση συνταγών και είναι ικανή να συγκρίνει αυτές με βάση τις θερμίδες και την θρεπτική τους αξία. (Leigh, 2019/2023)

Η Νutrigo αποτελεί μια απλή εφαρμογή της Python, η οποία χρησιμοποιεί τη βάση δεδομένων τροφίμων του Υπουργείου Γεωργίας των Ηνωμένων Πολιτειών (USDA) για την ανάλυση των συστατικών διάφορων συνταγών και τον υπολογισμό της θρεπτικής τους αξίας. (Kopacki, 2019/2023)

Όλες αυτές οι εφαρμογές, καθώς και πολλές άλλες, βασίζονται στη γλώσσα προγραμματισμού της Python. Πολλές από αυτές είναι εύκολες στη χρήση τους και μπορεί ο καθένας να τις χρησιμοποιήσει προς όφελός του.

#### <span id="page-13-0"></span>*1.3.3 Βάσεις Δεδομένων*

Οι βάσεις δεδομένων αποτελούν εργαλείο για τη συλλογή και την οργάνωση μεγάλου όγκου πληροφοριών, καθώς έχουν τη δυνατότητα να αποθηκεύουν πληροφορίες και να επιτρέπουν την εύρεσή τους μέσω αναζήτησης.

Ειδικότερα, στον τομέα της διατροφής, αυτές οι βάσεις δεδομένων ονομάζονται βάσεις δεδομένων σύνθεσης τροφίμων (FDBs – Food Composition Databases). Σε αυτές περιγράφεται η σύνθεση των τροφίμων αναφορικά με την ποιότητά τους, τη θρεπτική αξία, την ασφάλεια και τη γεύση τους. Οι FDBs, λοιπόν, αποτελούν χρήσιμα εργαλεία για διατροφολόγους, γεωπόνους, μηχανολόγους τροφίμων και όσους καλούνται να αντιμετωπίσουν τις μέγιστες ανάγκες των ανθρώπων σε θρεπτικά συστατικά. Διαθέτουν, δηλαδή, λεπτομερείς πληροφορίες όσον αφορά τη σύνθεση των τροφίμων κι άλλες σχετικές ενώσεις. (Delgado et al., 2021)

Οι πρώτες FDBs χρονολογούνται από τις αρχές του 1800. Στην αρχή υπήρχαν αποκλειστικά σε έντυπη μορφή. Το 1818, με σκοπό τη διαχείριση τροφίμων στις φυλακές, χρονολογείται ο πρώτος πίνακας σύνθεσης τροφίμων, ο οποίος σχεδιάστηκε με τη μορφή μιας «διατροφικής κλίμακας». (Church, 2006) Στο ξεκίνημα του 20<sup>ου</sup> αιώνα, οι ΗΠΑ πρωτοπόρησαν σε κανονισμούς και πρότυπα, με σκοπό τον περιορισμό της απάτης και τη διατήρηση της ασφάλειας των τροφίμων. Το Υπουργείο Γεωργίας των Ηνωμένων Πολιτειών (USDA) αποτελεί μία από τις πιο ολοκληρωμένες και σημαντικές βάσεις δεδομένων σύνθεσης τροφίμων στον κόσμο. (Delgado et al., 2021) (FoodData Central, n.d.)

Αρχικά, οι FDBs ήταν πίνακες σε χαρτί και διέθεταν μόνο την ικανότητα να απαριθμούν τη διατροφική σύνθεση συγκεκριμένων τροφίμων, συνήθως αποκλειστικά από μια χώρα. Μόνο κάποιοι ειδικοί είχαν πρόσβαση σε αυτούς. Σήμερα, οι πιο γνωστές FDBs αποτελούν ολοκληρωμένα σύνολα δεδομένων, εύκολα προσβάσιμα στο διαδίκτυο και έχουν τη δυνατότητα είτε να απαντούν σε απλές ερωτήσεις, είτε να συμμετέχουν στη λήψη μεγάλων συνόλων δεδομένων. Από το παρελθόν μέχρι και σήμερα, οι FDBs περιγράφουν τη σύνθεση των φρέσκων και των επωνύμων προϊόντων, δίνοντας έμφαση στις πηγές ενέργειας, στα μακροθρεπτικά συστατικά (υδατάνθρακες, λιπαρά οξέα, πρωτεΐνες), στα μέταλλα (π.χ. νάτριο, σίδηρο, ασβέστιο) και στις βιταμίνες. Συνήθως, διαθέτουν και πληροφορίες για τις διαιτητικές ίνες και τα βιοδραστικά συστατικά (π.χ. πολυφαινόλες), καθώς προσθέτονται όλο και περισσότερες πληροφορίες.

Τα ενημερωμένα δεδομένα σύνθεσης τροφίμων, κρίνονται ιδιαίτερα σημαντικά, εφόσον είναι αυτά που θα χρησιμοποιηθούν στις εκτιμήσεις της δημόσιας υγείας και της

διατροφής. Στον αντίποδα, τα ανακριβή δεδομένα σύνθεσης τροφίμων, μπορεί να προκαλέσουν ελλειπή ενημέρωση, παραπλανητική επισήμανση τροφίμων, λανθασμένες πολιτικές, καθώς και ακατάλληλες επιλογές προϊόντων από τους χρήστες. Επομένως, κρίνεται απαραίτητη η ακριβής γνώση των νέων τάσεων, με τις κατάλληλες προσαρμογές, με απώτερο σκοπό τη συχνή και έγκυρη ενημέρωση των δεδομένων των FDBs. (Delgado et al., 2021)

Ο Οργανισμός Τροφίμων και Γεωργίας των Ηνωμένων Εθνών (FAO – United Nations Food and Agriculture Organization), το 2003 πραγματοποίησε μια ολοκληρωμένη ανασκόπηση, η οποία είχε ως θέμα τη διαχείριση, την παραγωγή καθώς και τη χρήση των δεδομένων σύνθεσης τροφίμων. (Greenfield & Southgate, 2003)

Σύμφωνα με τον FAO, μία από τις βασικές προϋποθέσεις των FDBs είναι τα δεδομένα σύνθεσης τροφίμων να διαθέτουν διακρατικά πρότυπα και κατευθυντήριες γραμμές. Επίσης, να πραγματοποιείται συχνή ενημέρωση των FDBs από εθνικά ή/και περιφερειακά προγράμματα.

Το 1984, ιδρύθηκε το Διεθνές Δίκτυο Συστημάτων Δεδομένων Τροφίμων (In Foods). Το In Foods αποτελεί ένα διεθνές δίκτυο εξειδικευμένο στη σύνθεση τροφίμων, το οποίο έχει ως σκοπό τη βελτίωση της ποιότητας, της αξιοπιστίας, της διαθεσιμότητας και της ορθής εφαρμογής των δεδομένων σύνθεσης τροφίμων. Το συγκεκριμένο FDB στηρίζεται σε περιφερειακά κέντρα δεδομένων, υπό έναν παγκόσμιο συντονιστή. Με αυτόν τον τρόπο, ο FAO και το In Foods παρέχουν όλα τα απαραίτητα εργαλεία που χρειάζονται για την επίτευξη καλύτερης διατροφής παγκοσμίως, καθώς αποτελούν πρότυπα, συμβουλές πολιτικής, κατευθυντήριες γραμμές και τεχνική βοήθεια, αντιπροσωπεύοντας τομείς όπως γεωργία, βιοποικιλότητα, διατροφή και υγεία. (Greenfield & Southgate, 2003)

Ωστόσο, σε ότι αφορά τις εθνικές FDBs, παρατηρείται ότι οι περισσότερες χώρες οι οποίες διαθέτουν τη δική τους FDB, χρησιμοποιούν αναξιόπιστα ή/και ελλιπή σύνολα δεδομένων σύνθεσης τροφίμων, παρά την ογκώδη και επαρκή ποικιλία πληροφοριών που υπάρχει. Για τον λόγο αυτό, κρίνεται σημαντική η ύπαρξη του διεθνούς δικτύου FDB, από το οποίο μπορούν χώρες, και όχι μόνο, να δανείζονται αξιόπιστα δεδομένα. Το In Foods είναι

ικανό επίσης, να παρέχει διάφορα εργαλεία σχετικά με τον υπολογισμό πρόσληψης θρεπτικών συστατικών και τον προγραμματισμό διατροφής. (Delgado et al., 2021)

Δημοφιλείς βάσεις δεδομένων σύνθεσης τροφίμων είναι η Food Data Central (USDA) και η EuroFIR. Αξίζει να αναφερθεί ότι υπάρχουν εθνικές FDBs, οι οποίες συμφωνούν με τα παγκόσμια πρότυπα και είναι προσβάσιμες από το διαδίκτυο στην Αγγλική γλώσσα. Παραδείγματα αυτών αποτελούν, η CIQUAL-ANSES και η FooDB οι οποίες είναι βάσεις δεδομένων με εξαιρετική ποικιλία και ευκολία στη χρήση τους, μετατρέποντάς τες σε διεθνή πρότυπα. Παρόλα αυτά, υπάρχουν πολλές ακόμα εθνικές βάσεις, ελεύθερα προσβάσιμες στα αγγλικά, οι οποίες παρά το περιορισμένο εύρος τους, είναι ικανές να βοηθήσουν τον χρήστη να βρει αυτό που επιθυμεί. (Barilla, 2021) (Delgado et al., 2021)

#### *1.3.3.1 Food Data Central*

Το Υπουργείο Γεωργίας των Ηνωμένων Πολιτειών USDA (U.S. Department of Agriculture) αποτελεί την πρώτη ομοσπονδιακή υπηρεσία που πραγματοποίησε έρευνα για τη διατροφή του ανθρώπου. Χρονολογείται ότι ξεκίνησε το 1894, τότε που η Επετηρίδα του USDA διέθετε το έργο του Wilbur Olin Atwater σχετικά με την ανθρώπινη διατροφή, αποδεικνύοντας τη σημασία του για την ιατρική και τη δημόσια υγεία. (Wilbur Olin Atwater, n.d.) (Fukagawa et al., 2022) Από τότε, το USDA έχει πραγματοποιήσει ένα σημαντικό έργο όσον αφορά τις βάσεις δεδομένων σύνθεσης τροφίμων. Περιλαμβάνει τα δεδομένα που χρησιμοποιούνται διεθνώς για διάφορες έρευνες οι οποίες διεξάγονται σχετικά με τη διατροφή και τα τρόφιμα. Βάση τους είναι το USDA Food Data Central (FDC), περιέχουν 5 διαφορετικούς τύπους δεδομένων οι οποίοι είναι, τα βασικά τρόφιμα (Foundation Foods), τα πειραματικά τρόφιμα (Experimental Foods), τη Διεθνή βάση δεδομένων επώνυμων προϊόντων διατροφής (Branded Foods), τη βάση δεδομένων τροφίμων και θρεπτικών στοιχείων για διαιτητικές μελέτες (FNDDS 2019-2020), και τέλος την Εθνική βάση δεδομένων θρεπτικών συστατικών τυπικής αναφοράς (SRLegacy). Η πηγή δεδομένων σύνθεσης τροφίμων SRLegasy είναι η πιο ολοκληρωμένη που διαθέτει το USDA. (Li et al., 2023) (FoodData Central, n.d.)

 Στo Foundation Foods (FF), κατόπιν αναλύσεων, είναι διαθέσιμες οι τιμές συγκεκριμένων πληροφοριών, που αφορούν τρόφιμα και συστατικά τους. Αυτές οι

αναλύσεις, βοηθούν στην καλύτερη κατανόηση των αιτιών που μεταβάλλουν τα θρεπτικά συστατικά των τροφίμων. Τέτοιες αιτίες μπορεί να είναι, οι συνθήκες συλλογής των δειγμάτων και το περιβάλλον στο οποίο καλλιεργήθηκαν τα συγκεκριμένα τρόφιμα.

- Στο Experimental Foods υπάρχουν τρόφιμα τα οποία είναι αποτέλεσμα πειραματικών διαδικασιών και μπορεί να μην αποτελέσουν προϊόντα εμπορικά διαθέσιμα. Τα αποτελέσματα των πειραμάτων αυτών διευκολύνουν την κατανόηση των παραγόντων που διαμορφώνουν το προφίλ των συστατικών των τροφίμων, όπως τα θρεπτικά συστατικά τους και τη διατροφική κατανάλωσή τους.
- Η SRLegacy αποτελεί, εδώ και δεκαετίες, τον βασικό τύπο δεδομένων σύνθεσης τροφίμων στις Ηνωμένες Πολιτείες, καθώς έχει αντλήσει τις πληροφορίες από ιδιωτικές και δημόσιες βάσεις δεδομένων σύνθεσης τροφίμων. Διαθέτει τιμές συστατικών τροφίμων καθώς και θρεπτικών συστατικών, από μια πλήρως ολοκληρωμένη λίστα, η οποία δημοσιεύτηκε τον Απρίλιο του 2018 και δεν θα ενημερωθεί ξανά.
- Στη βάση δεδομένων τροφίμων και θρεπτικών ουσιών για διαιτητικές μελέτες (FNDDS-Food and Nutrient Database for Dietary Studies 2019-2020) παρέχονται στοιχεία των θρεπτικών συστατικών για τα ποτά και τα τρόφιμα, τα οποία περιλαμβάνονται στο What We Eat in America, που αποτελεί στοιχείο της Eθνικής Έρευνας για την Υγεία και τη Διατροφή (NHANES - National Health And Nutrition Examination Survey). Τα δεδομένα FNDDS βασίζονται σε αυτά του NHANES.
- Η Global Branded Food Products Database (Branded Foods) προέκυψε από τη συνεργασία δημόσιου και ιδιωτικού τομέα και σκοπός της είναι η γνωστοποίηση και η ευρεία χρήση των θρεπτικών συστατικών επώνυμων και ιδιωτικής ετικέτας τροφίμων.

#### *1.3.3.2 ANSES-CIQUAL*

Στη Γαλλία, η βάση δεδομένων σύνθεσης τροφίμων που χρησιμοποιείται ονομάζεται ANSES-CIQUAL . Αυτή η γαλλική FDB, η οποία είναι ελεύθερα προσβάσιμη στο διαδίκτυο, ανήκει στον Οργανισμό Τροφίμων, Περιβάλλοντος και Εργασιακής Υγείας και Ασφάλειας (ANSES – Agence Nationale de Securite Sanitaire de l' Alimentation, de l' Environnement et Dutravail - Agency for Food, Environmental and Occupational Health and Safety). Διαθέτει έναν από τους πιο ολοκληρωμένους πίνακες σύνθεσης τροφίμων, ο οποίος περιέχει την περιεκτικότητα των μακροθρεπτικών συστατικών (πρωτεΐνες, υδατάνθρακες, λίπη), των μικροθρεπτικών συστατικών (μέταλλα, βιταμίνες κτλ.) καθώς και τις ενεργειακές αξίες σε περισσότερα από 2800 αντιπροσωπευτικά τρόφιμα με τη μεγαλύτερη κατανάλωση στη Γαλλία. Η βάση αυτή, χαρακτηρίζεται ως εργαλείο με υψηλή προστιθέμενη αξία και είναι ικανή να διευκολύνει διατροφολόγους, διαιτολόγους, ερευνητές, κατασκευαστές τροφίμων στη δουλειά τους και καταναλωτές που επιθυμούν απλά να ενημερωθούν. Ο ιστότοπος της CIQUAL ο οποίος επανασχεδιάστηκε τον Δεκέμβριο του 2017, αποτελεί μία εξελιγμένη μηχανή αναζήτησης, καθώς συνδυάζει τις πληροφορίες του πίνακα ANSES-CIQUAL και τα αποτελέσματα των ερευνών κατανάλωσης INCA. (INCA Studies, 2017) (The ANSES-CIQUAL, 2016)

#### *1.3.3.3 EuroFIR*

Η EuroFIR, European Food Information Resource, ιδρύθηκε το 2009 και αποτελεί έναν παγκόσμιο, μη κερδοσκοπικό οργανισμό που δημιουργήθηκε από ένα έργο διαδικτύου, το Network of Excellence (NoE). Απαρτίζεται από 48 μέλη από τον ακαδημαϊκό χώρο, τους ερευνητικούς οργανισμούς και τις μικρομεσαίες επιχειρήσεις (ΜΜΕ) σε 27 χώρες. Στόχος της αρχικά ήταν η δημιουργία μιας συνολικής διαδικτυακής πλατφόρμας με επίκαιρες πληροφορίες για τη σύνθεση των τροφίμων, για πρώτη φορά στην Ευρώπη. Το 2010, άρχισε ένα καινούργιο διετές έργο, το EuroFIR Nexus, με σκοπό την υποστήριξη των ερευνών μεταξύ τροφίμων, υγείας και δίαιτας στην Ευρώπη, έτσι ώστε να βελτιωθεί η πλατφόρμα σύνθεσης τροφίμων. Αυτό, είχε ως αποτέλεσμα η EuroFIR να έχει εξελιχθεί σε μια αυτοδύναμη οικονομικά Ένωση, με βάση της τις Βρυξέλλες. Σήμερα, από τους αρχικούς 48 εταίρους της, πολλοί αποτελούν ακόμα μέλη της, καθώς έχει διευρύνει κι' άλλο το σωματείο της. Αξίζει επίσης, να σημειωθεί ότι η EuroFIR, το 2018 έλαβε θέση στο Δίκτυο τροφίμων του European Institute of Innovation and Technology (EIT). (EuroFIR, n.d.)

Στόχος της EuroFIR, είναι η πρόσβαση σε αξιόπιστα δεδομένα σύνθεσης τροφίμων, που μπορούν να χρησιμοποιηθούν για ενημερωτικούς, εμπορικούς και ερευνητικούς

σκοπούς. Διαθέτει έναν πίνακα, ο οποίος περιλαμβάνει αναλυτικά δεδομένα για τη διατροφική σύνθεση των τροφίμων, δηλαδή τα μακροθρεπτικά συστατικά (πρωτεΐνες, λίπη, υδατάνθρακες), τα μικροθρεπτικά συστατικά (μέταλλα, βιταμίνες κτλ.) και την ενέργεια. Περιέχει ένα εργαλείο που ονομάζεται Food Explorer με το οποίο, συλλέγει τις ιδανικότερες πληροφορίες σύνθεσης τροφίμων από πολλές διαθέσιμες βάσεις δεδομένων από 26 χώρες της Ευρώπης, τον Καναδά και τις ΗΠΑ. Με το Food Explorer, ο χρήστης μπορεί να πραγματοποιήσει τις αναζητήσεις που επιθυμεί με βάση το όνομα ή τη διατροφική ομάδα του τροφίμου. Ένα ακόμα πλεονέκτημα του χρήστη είναι η δυνατότητα να ανακαλύψει τις διαφορές στις τιμές των τροφίμων που επισημαίνουν διαφορετικές χώρες. Επιπλέον, άλλο ένα εργαλείο που περιλαμβάνει η βάση δεδομένων είναι οι Βιοδραστικές Ουσίες σε Συστήματα Πληροφοριών Τροφίμων (eBASIS), το οποίο διαθέτει τις συγκεντρώσεις των βιολογικών επιδράσεων των τροφίμων. (EuroFIR, n.d.)

#### *1.3.3.4 FooDB*

Η FooDB αποτελεί μια καναδική βάση δεδομένων σύνθεσης τροφίμων, η οποία παρέχει δεδομένα όχι μόνο για τα μακροθρεπτικά και τα μικροθρεπτικά συστατικά ενός τροφίμου, αλλά και για τη βιολογία και τη χημεία τους. Με άλλα λόγια, έχει την ικανότητα να ενημερώνει τον χρήστη για πολλά από τα συστατικά τα οποία προσδίδουν στα τρόφιμα την υφή, το χρώμα, το άρωμα και τη γεύση τους με αναλυτικές πληροφορίες σύνθεσης. Οι ενδιαφερόμενοι μπορούν να πραγματοποιήσουν την αναζήτησή τους με βάση το όνομα του τροφίμου, την πηγή, τις συγκεντρώσεις ή τη λειτουργία του. Επίσης, δίνεται η δυνατότητα στους χρήστες, μέσα από το Food Browse (αναζητώντας τρόφιμα σύμφωνα με τη χημική τους σύσταση) ή από το Compound Browse (αναζητώντας τα χημικά με βάση τις πηγές των τροφίμων) να ανακαλύψουν το περιεχόμενο της FooDB. (FooDB, n.d.)

Τέλος, αξίζει να σημειωθεί ότι οι FDBs συνεχίζουν να εξελίσσονται και να επηρεάζουν την υγεία και τις ασθένειες, καθώς η γνώση για τη χημική φύση των στοιχείων των τροφίμων όλο και μεγαλώνει. Κατέχουν κεντρικό ρόλο στη διατροφική έρευνα καθώς είναι όλο και πιο ολοκληρωμένες, παρέχοντας δεδομένα για μια αυξανόμενη λίστα χαρακτηριστικών. (Delgado et al., 2021)

### 2. ΜΕΘΟΔΟΛΟΓΙΑ

<span id="page-20-0"></span>Σε αυτήν την ενότητα, αρχικά, παρουσιάζουμε τη ροή λειτουργίας που έχει το πρόγραμμά μας καθώς και τις λεπτομέρειες της εκτέλεσής του.

Στη συνέχεια αναλύουμε όλα τα τεχνολογικά εργαλεία που επιλέξαμε να χρησιμοποιήσουμε και εξηγούμε τον τρόπο λειτουργίας τους. Η συγκεκριμένη ενότητα περιλαμβάνει πληροφορίες που είναι αναγκαίες για τη σωστή κατανόηση του κώδικα που θα εξετάσουμε στην επόμενη ενότητα.

#### <span id="page-20-1"></span>2.1 Ερευνητική προσέγγιση

Στόχος της εργασίας μας ήταν η δημιουργία μιας εφαρμογής με χρήση εργαλείων ανοικτού λογισμικού η οποία χρησιμοποιεί δεδομένα από μία έγκυρη βάση δεδομένων που περιέχει τρόφιμα (σε μορφή CSV), καθώς και τα μακροθρεπτικά και θερμίδες αυτών ανά 100 γραμμάρια. Για να αναπτύξουμε το πρόγραμμα της εφαρμογής αυτής χρησιμοποιήσαμε τη γλώσσα προγραμματισμού Python. Η εφαρμογή ζητάει από τον αποδέκτη (ο οποίος μπορούμε να υποθέσουμε ότι είναι επαγγελματίας διατροφής) να επιλέξει τα τρόφιμα που επιθυμεί από τη βάση δεδομένων, όπως και τα γραμμάρια που θέλει να καταναλώσει ο πελάτης του για το κάθε τρόφιμο. Στη συνέχεια υπολογίζεται το σύνολο μακροθρεπτικών και θερμίδων του γεύματος με βάση τις επιλογές του χρήστη. Η επιλογή τροφίμων για τη δημιουργία γευμάτων από τη βάση δεδομένων γίνεται με τυχαία διαδικασία. Για να το καταφέρουμε αυτό, κάνουμε χρήση της βιβλιοθήκης Pandas. Ο τελικός σκοπός της εφαρμογής είναι η δημιουργία ημερήσιου προγράμματος γευμάτων και ο υπολογισμός των μακροθρεπτικών και θερμίδων ανά γεύμα και ημερησίως στα γραμμάρια που επιθυμεί ο αποδέκτης του προγράμματος διατροφής. Η διαδικασία αποτυπώνεται σχηματικά στην ακόλουθη εικόνα.

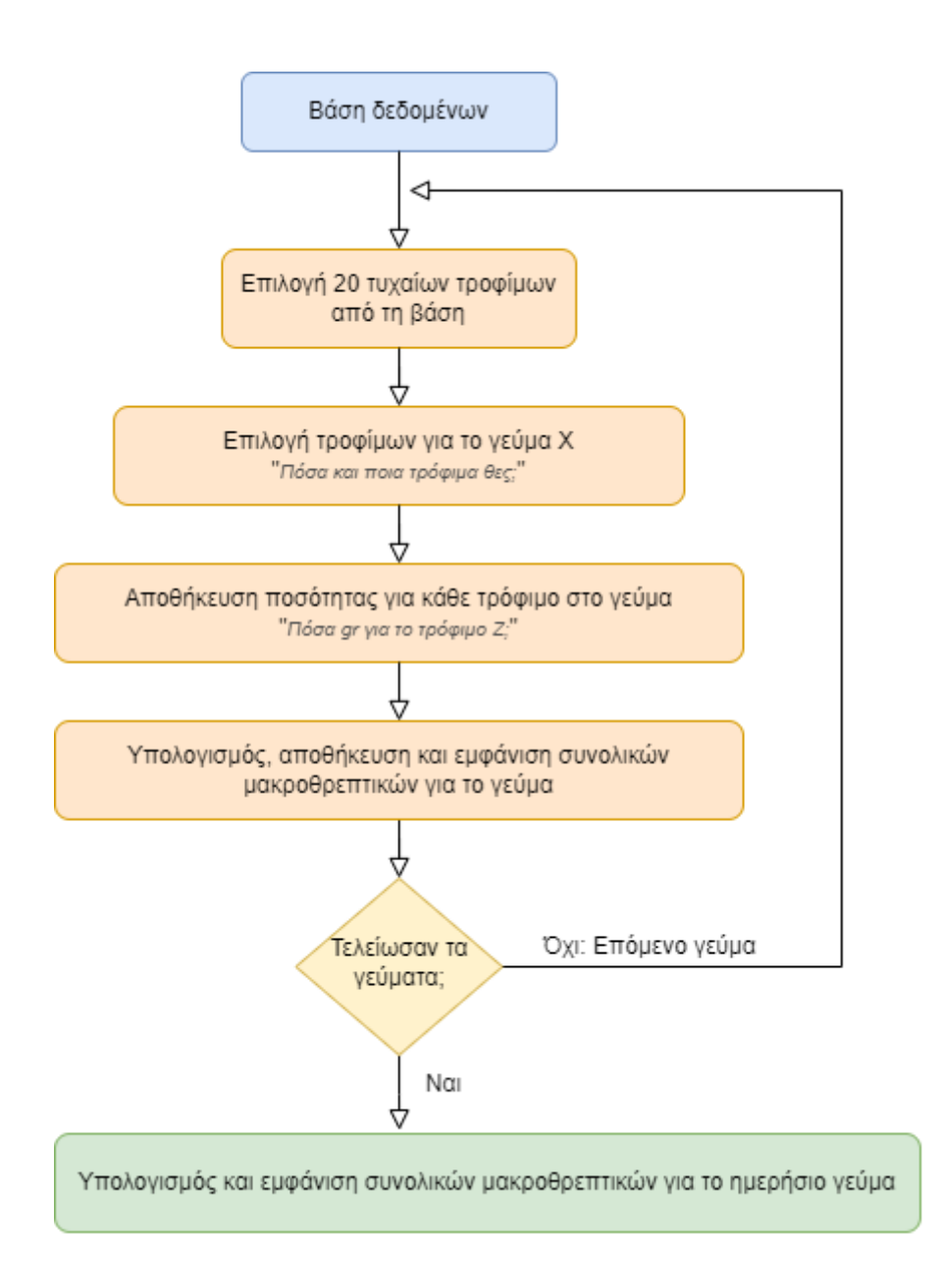

<span id="page-21-1"></span> *Εικόνα 1: Σχηματική αναπαράσταση της διαδικασίας λειτουργίας της εφαρμογή*

### <span id="page-21-0"></span>2.2 Εργαλεία που χρησιμοποιήθηκαν

Για την ανάπτυξη την εφαρμογής που περιγράφηκε παραπάνω, καταλήξαμε στη χρήση εργαλείων και πηγών που αποτελούνται από τη γλώσσα προγραμματισμού Python, σε συνδυασμό με τη βιβλιοθήκη Pandas, την ανοιχτή βάση δεδομένων Food Data Central (USDA) η οποία προσφέρεται σε δομή δεδομένων τύπου CSV, και το πρόγραμμα υπολογιστικών φύλλων Microsoft Excel. Στη συνέχεια εξηγούμε λεπτομερώς το κάθε ένα από αυτά τα εργαλεία και τον τρόπο που χρησιμοποιήθηκαν στη δική μας περίπτωση.

#### <span id="page-22-0"></span>*2.2.1 Python*

Όπως προαναφέρθηκε, η Python αποτελεί μια υψηλού επιπέδου και ανοικτού κώδικα γλώσσα προγραμματισμού. Με αυτόν τον τρόπο, ο προγραμματιστής έχει τη δυνατότητα να δημιουργεί κώδικα, καθώς και να χρησιμοποιεί ορισμένα κομμάτια του σε νέα ελεύθερα προγράμματα. Είναι κατάλληλη τόσο για αρχάριους όσο και για έμπειρους προγραμματιστές. ('Γλώσσα προγραμματισμού Python', 2022)

Στην παρακάτω λίστα επεξηγούνται οι εντολές της Python που χρησιμοποιήθηκαν για την ανάπτυξη της εφαρμογής που παρουσιάζουμε στην 3η ενότητα:

- Η εντολή **import** στην Python χρησιμοποιείται για να εισάγουμε μια βιβλιοθήκη ή ένα πρόγραμμα που έχει γραφτεί αλλού στον κώδικά μας. Αυτό μας επιτρέπει να χρησιμοποιήσουμε τις συναρτήσεις, τις κλάσεις και τις μεταβλητές που έχουν οριστεί σε αυτήν τη βιβλιοθήκη ή πρόγραμμα.
- Η εντολή **print** χρησιμοποιείται για εμφάνιση κειμένου ή άλλων δεδομένων στην οθόνη. Αυτή η εντολή επιτρέπει στον προγραμματιστή να εξάγει πληροφορίες από το πρόγραμμα και να τις εμφανίσει ώστε να τις δει ο χρήστης. Επίσης, η εντολή print είναι πολλές φορές χρήσιμη για τη διαδικασία αποσφαλμάτωσης και παρακολούθησης εκτέλεσης του κώδικα.

$$
x = 5
$$
\nprint("H  $\tau \psi \eta \tau \circ \nu \times \epsilon \circ \nu \alpha \tau \colon \mu, x)$ 

● Στην Python, το **for loop** (δομή επανάληψης for) χρησιμοποιείται για να διαπεράσουμε μια συλλογή από στοιχεία, όπως μια λίστα, ένα πλαίσιο αριθμών, ή μια σειρά χαρακτήρων, και να εκτελέσουμε μια σειρά εντολών για κάθε στοιχείο στη συλλογή αυτή. Η εντολή ολοκληρώνεται όταν έχουν διαπεραστεί όλα τα στοιχεία ή

αν ο κώδικας κάνει έξοδο μόλις ικανοποιηθεί μια συνθήκη (break).

```
λίστα_αριθμών = [1, 2, 3, 4, 5]
for αριθμός in λίστα αριθμών:
    αποτέλεσμα = αριθμός * 2
    print(f"Ο διπλασιασμός του {αριθμός} είναι {αποτέλεσμα}")
```
● Η εντολή **while** αποτελεί επίσης εντολή επανάληψης. Στην περίπτωση αυτή, δίπλα στην εντολή while εισάγουμε μια συνθήκη (λογική έκφραση) που μπορεί να είναι αληθής ή ψευδής. Για όσο η συνθήκη παραμένει αληθής, οι εντολές μέσα στην while εκτελούνται επαναληπτικά. Η while είναι ιδιαίτερα χρήσιμη σε περιπτώσεις που δε γνωρίζουμε πόσες φορές πρέπει να επαναληφθεί ο κώδικας. Για παράδειγμα, σε περίπτωση που θέλουμε να περιμένουμε μέχρις ότου λάβουμε μια έγκυρη απάντηση από τον χρήστη. αριθμός = 1

```
while \alpha p \cdot \theta \muός <= 5:
     print(f"0 αριθμός είναι {αριθμός}")
     αριθμός += 1
```
● Η εντολή **range** στην Python χρησιμοποιείται για να δημιουργήσουμε μια ακολουθία αριθμών με βάση τις παραμέτρους που περνάμε σε αυτήν. Η ακολουθία αυτή μπορεί να χρησιμοποιηθεί για επαναλήψεις όπως σε for loops, για να δημιουργήσουμε μια σειρά αριθμών που θέλουμε να διαπεραστούν. Οι παράμετροι που δέχεται η range είναι ο πρώτος και ο τελευταίος αριθμός της ακολουθίας καθώς και το βήμα (step) με το οποίο αυξάνεται ο δείκτης (προαιρετικά).

```
range (αρχή, τέλος, βήμα)
```
● Η δομή **try...except** χρησιμοποιείται για να διαχειριστεί σφάλματα κατά την εκτέλεση κώδικα. Σε γενικές γραμμές, αυτή η δομή επιτρέπει στον προγραμματιστή να δοκιμάσει να εκτελέσει ένα κομμάτι κώδικα ούτως ώστε, αν προκύψει ένα σφάλμα (εξαίρεση/exception), να προβεί σε συγκεκριμένες ενέργειες αντί να αφήσει

το πρόγραμμα να «καταρρεύσει».

● Χρησιμοποιούμε τη συνάρτηση **input** για να λάβουμε είσοδο από τον χρήστη από το πληκτρολόγιο. Αυτή η συνάρτηση επιτρέπει στο πρόγραμμα να αναμένει την είσοδο του χρήστη και να αποθηκεύσει την είσοδο αυτήν ως συμβολοσειρά (string) ή σε άλλο είδος δεδομένων αν το κάνουμε μετατροπή. Στη δική μας περίπτωση ζητάμε από τον χρήστη να εισάγει αριθμούς, οπότε είναι αναγκαίο να μετατρέψουμε την είσοδο σε μορφή αριθμού.

**ονομα** = input("Παρακαλώ εισαγάγετε το όνομά σας: ") ηλικία = input("Παρακαλώ εισαγάγετε την ηλικία σας: ")

● Η συνάρτηση **int** χρησιμοποιείται για τη μετατροπή ενός αντικειμένου σε ακέραιο (integer) στην Python. Η αναγκαιότητα της μετατροπής τύπων δεδομένων (casting) είναι συνηθισμένη στην Python. Στη δική μας περίπτωση πρέπει να μετατρέψουμε την εισαγωγή του χρήστη σε αριθμητική μορφή έτσι ώστε να μπορέσουμε να κάνουμε τους απαραίτητους μαθηματικούς υπολογισμούς στη συνέχεια.

ακέραιος\_αριθμός = int("123") # Μετατροπή της συμβολοσειράς

● Η συνάρτηση **round** στην Python χρησιμοποιείται για να στρογγυλοποιήσουμε έναν αριθμό σε πλησιέστερο ακέραιο ή σε πλησιέστερο δεκαδικό αριθμό με βάση τους κανόνες στρογγυλοποίησης (rounding). Δέχεται σαν παραμέτρους τον αριθμό που θέλουμε να στρογγυλοποιήσουμε και προαιρετικά τον αριθμό δεκαδικών ψηφίων.

z = round(x, 2) # Στρογγυλοποίηση του x στα δύο δεκαδικά

#### <span id="page-25-0"></span>*2.2.2 CSV*

Το CSV, αποτελεί ένα αρχείο κειμένου το οποίο είναι διαχωρισμένο με κόμματα (comma separated values), έτσι ώστε να ξεχωρίζουν οι τιμές του. Κάθε γραμμή του αρχείου είναι μια εγγραφή δεδομένων. Κάθε εγγραφή, διαθέτει ένα ή περισσότερα πεδία που είναι διαχωρισμένα με κόμμα. Ένα αρχείο CSV, είναι ικανό να αποθηκεύει διάφορα δεδομένα πίνακα (κείμενο και αριθμούς) σε απλό κείμενο, με αποτέλεσμα η κάθε γραμμή να περιέχει τον ίδιο αριθμό πεδίων. Κυρίως χρησιμοποιείται για τη μεταφορά δεδομένων από μια εφαρμογή σε μια άλλη. (Carter, 2021)

#### <span id="page-25-1"></span>*2.2.3 Microsoft Excel*

Το Microsoft Excel αποτελεί ένα πρόγραμμα [λογιστικών φύλλων,](https://el.wikipedia.org/wiki/%CE%9B%CE%BF%CE%B3%CE%B9%CF%83%CF%84%CE%B9%CE%BA%CF%8C_%CF%86%CF%8D%CE%BB%CE%BB%CE%BF) το οποίο δημιουργήθηκε από τη [Microsoft](https://el.wikipedia.org/wiki/Microsoft) για τα [Microsoft Windows,](https://el.wikipedia.org/wiki/Microsoft_Windows) [Android,](https://el.wikipedia.org/wiki/Android) [macOS,](https://el.wikipedia.org/wiki/MacOS) και [iOS.](https://el.wikipedia.org/wiki/IOS) Περιέχει υπολογισμούς, συγκεντρωτικούς πίνακες, εργαλεία γραφημάτων, και μια γλώσσα προγραμματισμού macro, που λέγεται [Visual Basic for Applications](https://el.wikipedia.org/w/index.php?title=Visual_Basic_for_Applications&action=edit&redlink=1). Το Microsoft Excel αποτελεί το πιο δημοφιλές λογιστικό πρόγραμμα του [Microsoft Office](https://el.wikipedia.org/wiki/Microsoft_Office) παγκοσμίως. Είναι κατάλληλο για την επεξεργασία κειμένων και υπολογιστικών φύλλων, καθώς μπορεί να πραγματοποιήσει δύσκολους μαθηματικούς υπολογισμούς και να δημιουργήσει γραφήματα. ('Microsoft Excel', 2022) (iziPen, 2022)

#### <span id="page-25-2"></span>*2.2.4 USDA*

Όπως αναφέρθηκε και παραπάνω, το Υπουργείο Γεωργίας των Ηνωμένων Πολιτειών (USDA) διαχειρίζεται και διατηρεί το Food Data Central, ένα ψηφιακό σύστημα πληροφοριών που επιτρέπει την πρόσβαση σε διάφορους τύπους δεδομένων για τη σύσταση και τα θρεπτικά συστατικά των τροφίμων. (Delgado et al., 2021) Το χρησιμοποιήσαμε ως πηγή, για να αντλήσουμε πολλά τρόφιμα μαζί με τις μακροθρεπτικές τιμές και θερμίδες τους, που είναι απαραίτητες για να υπολογίσουμε το ημερήσιο σύνολο μακροθρεπτικών και θερμίδων που θα καταναλώσει ο χρήστης. Στο Παράρτημα Β στο τέλος της εργασίας, έχουμε συμπεριλάβει ένα στιγμιότυπο της βάσης δεδομένων USDA.

#### <span id="page-26-0"></span>*2.2.5 Βιβλιοθήκη Pandas*

Η Pandas αποτελεί μια βιβλιοθήκη λογισμικού, ανοιχτού κώδικα που έχει γραφτεί για τη γλώσσα προγραμματισμού Python, η οποία χρησιμεύει στην ανάλυση δεδομένων. Παρέχει διάφορες δομές δεδομένων και λειτουργίες για το χειρισμό αριθμητικών δεδομένων. Διαθέτει μια δομή δεδομένων υψηλής απόδοσης που λέγεται Data Frame, η οποία περιέχει έναν πίνακα με πληροφορίες που θα δημιουργηθεί με τη φόρτωση δεδομένων από ένα αρχείο CSV ή Excel. (Brooks, Gabriel, 2020) ('Pandas dataframe.groupby', 2018)

Παρακάτω θα δούμε παραδείγματα εντολών Pandas:

Εντολή data = pd.read\_csv("food3.csv")

Για το ακόλουθο αρχείο CSV :

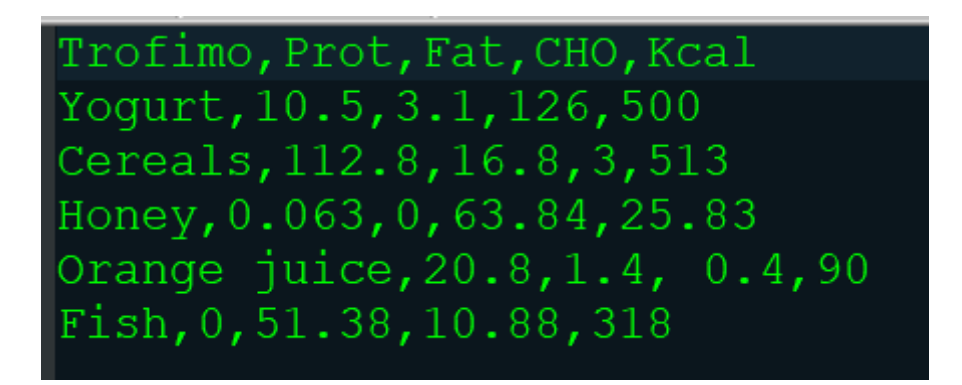

Με την εντολή αυτή διαβάζουμε το αρχείο CSV και τοποθετούμε το περιεχόμενό του στην μεταβλητή data. (Mishra, 2021)

• Eντολή df = pd.read excel('food3.xlsx')

Για το ακόλουθο αρχείο excel:

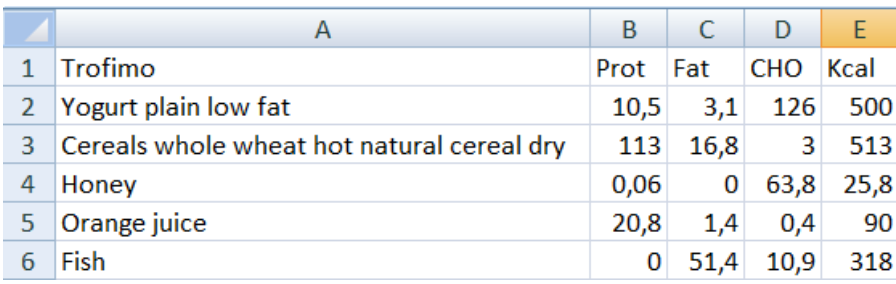

Σε αυτήν την περίπτωση, με την εντολή αυτή διαβάζουμε το αρχείο excel και τοποθετούμε το περιεχόμενο στην μεταβλητή df. Λειτουργεί παρόμοια με την προηγούμενη εντολή του CSV. (Mishra, 2021)

Εντολή data.columns

print (data.columns)

Έξοδος

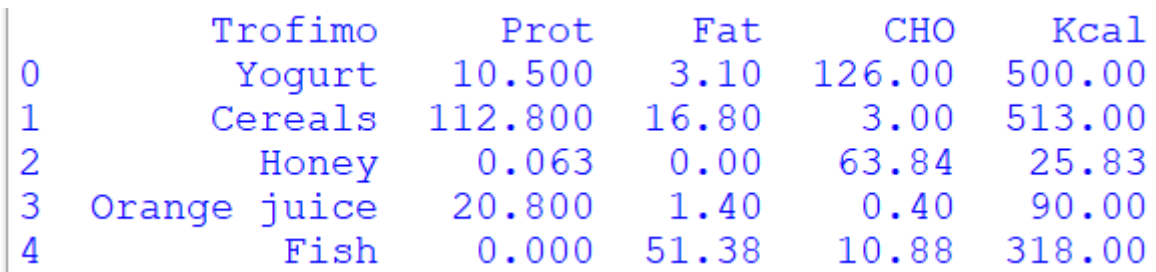

Η εντολή αυτή παραθέτει όλα τα στοιχεία του CSV, έχοντας τις μεταβλητές στην κορυφή (Trofimo, Prot, Fat, CHO, Kcal) και στη συνέχεια σε κάθε γραμμή παραθέτει τις τιμές κάθε στοιχείου (entry), έχοντας στην αρχή τον αριθμό αναφοράς κάθε γραμμής.

π.χ. οι τιμές

#### Yogurt 10.500 3.10 126.00  $\overline{0}$ 500.00

Έχουν αριθμό αναφοράς 0, πρωτεΐνη 10.5 (στα 100gr) Και ούτω καθεξής. (Mishra, 2021)

 $\bullet$  Eντολή data = all foods.sample (n=20)

Με την εντολή αυτή επιλέγονται random 20 τρόφιμα από τη μεγάλη βάση δεδομένων που διαθέτουμε η οποία περιέχει πάνω από 7000 τρόφιμα. Σε περίπτωση που δεν ορίσουμε την

παράμετρο n, επιλέγεται μόνο ένα στοιχείο από το αρχείο, ενώ όταν χρησιμοποιηθεί η παράμετρος n (=πλήθος) τότε επιλέγονται n γραμμές.

```
import pandas as pd
all foods = pd.read csv("food database 2.csv")
data = all foods.sample (n=20)print (data)
```
Έξοδος

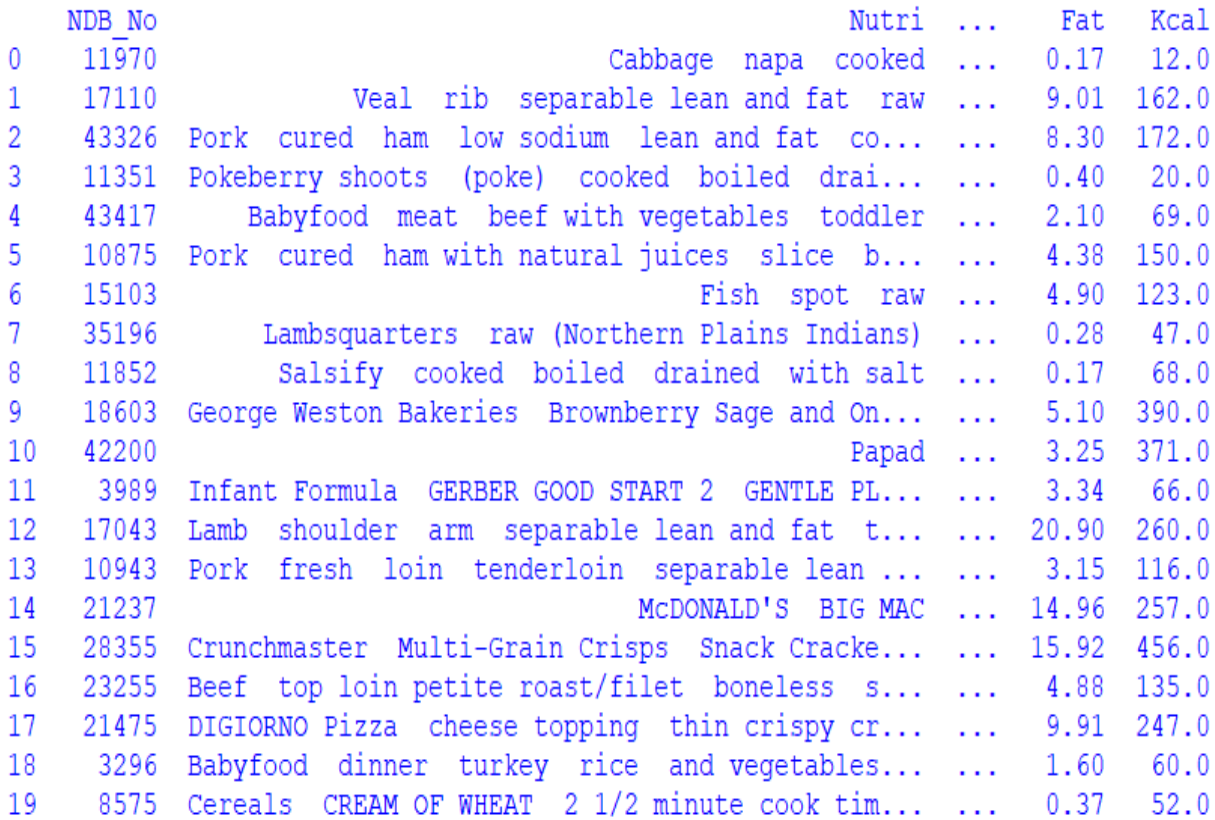

#### $\bullet$  Eντολή shape = all foods.shape

Η εντολή shape της pandas επιστρέφει τις διαστάσεις του επιλεγμένου πίνακα. Στη δική μας περίπτωση, ο πίνακας all\_foods έχει διαστάσεις 7793 και 6. Αυτό σημαίνει ότι υπάρχουν 7736 εγγραφές (γραμμές) στο αρχείο καθώς και 6 στήλες με διαφορετικές τιμές για το καθένα. (Mishra, 2021)

```
import pandas as pd
all foods = pd.read csv("food database 2.csv")
shape = all foods. shape
print (shape)
```
Έξοδος

# $(7793, 6)$

● Εντολή data = data.reset\_index(drop=True)

Η εντολή reset index της Pandas αριθμεί από την αρχή όλα τα στοιχεία (εγγραφές) που υπάρχουν στον πίνακα data. Η παράμετρος drop=True υποδεικνύει ότι θέλουμε να διαγραφεί η παλιά αρίθμηση (index), έτσι ώστε να μην έχουμε διπλή αρίθμηση στα στοιχεία.

```
data = data{\text{.reset}} index (drop=True)
print()
print (data)
```
### 3. ΚΩΔΙΚΑΣ ΚΑΙ ΟΘΟΝΕΣ ΤΗΣ ΕΦΑΡΜΟΓΗΣ

<span id="page-30-0"></span>Σε αυτήν την ενότητα παρουσιάζουμε λεπτομερώς την εξειδικευμένη εφαρμογή που αναπτύξαμε για τις ανάγκες της πτυχιακής εργασίας. Η εφαρμογή αυτή περιλαμβάνει τα τεχνολογικά εργαλεία που περιγράψαμε στην προηγούμενη ενότητα. Κάναμε χρήση της γλώσσας προγραμματισμού Python σε συνδυασμό με τη βιβλιοθήκη Pandas και δημιουργήσαμε ένα πρόγραμμα το οποίο αντλεί πληροφορίες από την έγκυρη βάση δεδομένων του USDA. Η βάση είναι αποθηκευμένη σε μορφή CSV και δίνει τη δυνατότητα στον αποδέκτη να επιλέγει κάθε φορά το τρόφιμο που επιθυμεί. Στη συνέχεια, η εφαρμογή υπολογίζει τις μακροθρεπτικές τιμές και θερμίδες του κάθε τροφίμου, ανάλογα με τα γραμμάρια που έχει επιλέξει ο χρήστης και τα αθροίζει για να βρει το σύνολο του γεύματος. Η διαδικασία αυτή επαναλαμβάνεται για όλα τα γεύματα της ημέρας. Στο τέλος, το πρόγραμμα υπολογίζει τις συνολικές τιμές όλου του ημερησίου πλάνου διατροφής και τις εμφανίζει στον χρήστη. Ο κώδικας που αναλύουμε τμηματικά σε αυτήν την ενότητα, βρίσκεται ολόκληρος στο Παράρτημα Α στο τέλος της εργασίας.

### <span id="page-30-1"></span>3.1 Εισαγωγή βιβλιοθήκης Pandas

# import pandas as pd

Το πρόγραμμά μας ξεκινάει με την εντολή import όπου εισάγουμε τη βιβλιοθήκη Pandas με το ψευδώνυμο pd. Το ψευδώνυμο είναι προαιρετικό και το χρησιμοποιούμε προκειμένου στα επόμενα τμήματα κώδικα να γράφουμε τη βιβλιοθήκη Pandas με συντομογραφία, έτσι ώστε να είναι πιο ευανάγνωστος ο κώδικας.

### <span id="page-30-2"></span>3.2 Εισαγωγή δεδομένων

## all foods =  $pd.read \csc("food database 2.csv")$

Χρησιμοποιούμε την εντολή read\_csv της βιβλιοθήκης Pandas, για να φορτώσουμε το περιεχόμενο του αρχείου food\_database\_2.csv στη μεταβλητή all\_foods σε μορφή data frame, όπως είδαμε στο 2.2.5. Το αρχείο food\_database\_2.csv περιέχει τα 7794 τρόφιμα που είχαμε στη διάθεσή μας από τη βάση δεδομένων του USDA. Μπορείτε να βρείτε ένα αναλυτικό στιγμιότυπο της βάσης στο Παράρτημα Β, το οποίο βρίσκεται στο τέλος της εργασίας.

#### <span id="page-31-0"></span>**3.3** Αρχικοποίηση μεταβλητών

0 # υδατάνθρακες totals x1 0 # πρωτεΐνες totals x2 totals  $x3 = 0$  #  $\lambda \iota \pi \alpha \rho \alpha$ θερμίδες totals x4  $\overline{0}$ 

Στη συνέχεια αρχικοποιούμε τέσσερις μεταβλητές οι οποίες θα χρησιμοποιηθούν για το άθροισμα των μακροθρεπτικών τιμών του συνολικού ημερήσιου γεύματος. Η μεταβλητή total\_x1 αντιστοιχεί στα γραμμάρια υδατανθράκων, η total\_x2 στα γραμμάρια πρωτεϊνών, η total\_x3 στα γραμμάρια λιπαρών και η total\_x4 στις θερμίδες. Αρχικοποιούμε, λοιπόν, τις μεταβλητές στην τιμή μηδέν. Κάθε φορά που θα υπολογίζουμε το σύνολο των γραμμαρίων πρωτεϊνών, λιπαρών, υδατανθράκων και θερμίδων για κάθε γεύμα, θα το προσθέτουμε στις μεταβλητές totals για να βρούμε τελικά τις συνολικές τιμές του ημερησίου πλάνου.

#### <span id="page-31-1"></span>3.4 Κύρια δομή επανάληψης for

["Πρωινό", "Δεκατιανό", "Μεσημεριανό", geyma in for "Απογευματινό", "Βραδινό"]:

Έπειτα δημιουργούμε μια λίστα διακριτικών αντικειμένων (object list), η οποία περιέχει τα ονόματα των πέντε γευμάτων της ημέρας. Χρησιμοποιούμε τη δομή επανάληψης for, για να διαπεράσουμε τη λίστα και να εκτελέσουμε τον ίδιο κώδικα για τα πέντε γεύματα. Κάθε

φορά που εκτελείται η επανάληψη, ο απαριθμητής (iterator) geyma παίρνει και διαφορετική τιμή. Στην πρώτη επανάληψη geyma = ''Πρωινό", στην δεύτερη geyma = ''Δεκατιανό'' και ούτω καθεξής.

### <span id="page-32-0"></span>3.5 Αρχικοποίηση εσωτερικών μεταβλητών

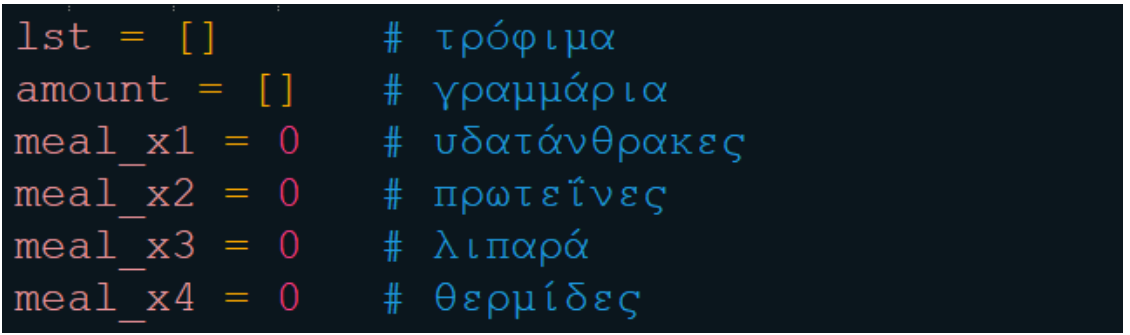

Για κάθε εκτέλεση της δομής επανάληψης for, αρχικοποιούμε κάποιες μεταβλητές που χρειάζονται για τον υπολογισμό των μακροθρεπτικών του κάθε γεύματος. Δημιουργούμε μια λίστα (lst), την οποία θα γεμίσουμε στη συνέχεια με τα τρόφιμα που θα επιλέξει ο χρήστης και μία ακόμα λίστα (amount) την οποία επίσης θα συμπληρώσουμε μετέπειτα με τα γραμμάρια που επιθυμεί να καταναλώσει ο χρήστης για κάθε τρόφιμο. Οι τιμές meal\_x1, meal\_x2, meal\_x3 και meal\_x4 χρησιμοποιούνται για το άθροισμα των γραμμαρίων υδατανθράκων, πρωτεϊνών, λιπαρών και θερμίδων των τροφίμων που επέλεξε ο χρήστης για το συγκεκριμένο γεύμα.

### <span id="page-33-0"></span>**3.6** Τυχαία επιλογή και εμφάνιση τροφίμων

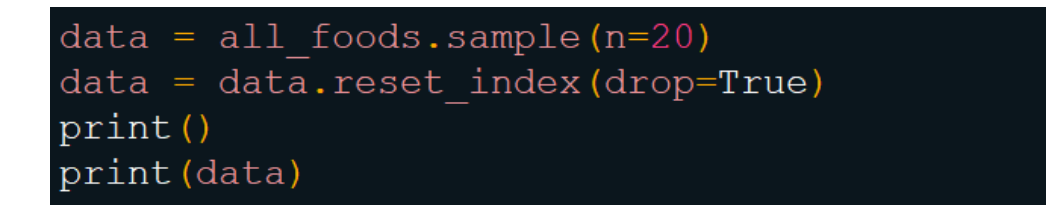

Κάνουμε χρήση της συνάρτησης sample της βιβλιοθήκης Pandas για να πάρουμε ένα δείγμα 20 τυχαίων τροφίμων από τη μεταβλητή all\_foods, η οποία περιέχει τα 7794 τρόφιμα της βάσης δεδομένων, όπως είδαμε στο 3.2, και αποθηκεύουμε τα 20 τρόφιμα στη μεταβλητή data.

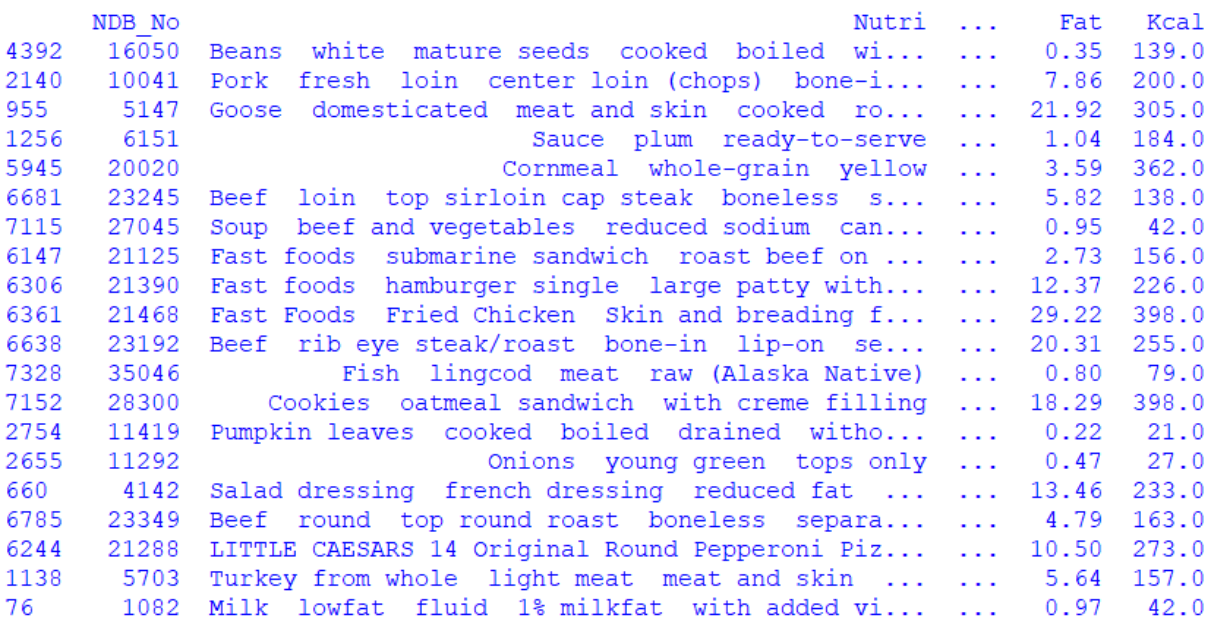

*Εικόνα 2: Δείγμα 20 τυχαίων τροφίμων από τη βάση δεδομένων*

<span id="page-33-1"></span>Στη συνέχεια, με τη συνάρτηση reset\_index της Pandas αριθμούμε από το 0 έως το 19 αυτά τα 20 τυχαία τρόφιμα που επέλεξε το πρόγραμμά μας για να είναι πιο εύκολο για τον χρήστη να τα πληκτρολογήσει, έτσι ώστε να μην χρησιμοποιεί τους αρχικούς δείκτες που είναι με αρκετά ψηφία.

|              | NDB No | Nutri                                                  | .               | Fat    | Kcal  |
|--------------|--------|--------------------------------------------------------|-----------------|--------|-------|
| $\Omega$     | 43015  | Salad dressing caesar dressing regular                 | $\mathbf{1}$    | 57.85  | 542.0 |
| $\mathbf{1}$ | 7906   | Luncheon meat pork ham and chicken minced              | $\mathbf{1}$    | 25.10  | 293.0 |
| 2            | 4614   | Margarine-like vegetable oil spread 60% fat            | $\mathbf{1}$    | 59.17  | 526.0 |
| 3            | 15226  | Crustaceans crab dungeness cooked moist heat           | $\mathbf{1}$    | 1.24   | 110.0 |
| 4            | 1033   | Cheese parmesan hard                                   | $\cdots$        | 25.00  | 392.0 |
| 5            | 9191   | Nectarines raw                                         | $\sim$ $\sim$   | 0.32   | 44.0  |
| 6            | 36622  | Restaurant Chinese sweet and sour pork                 | $\mathbf{1}$    | 15.66  | 270.0 |
|              | 5359   | Chicken broiler rotisserie BBO drumstick               | $\mathbf{1}$    | 11.46  | 206.0 |
| 8            | 11040  | Lima beans immature seeds frozen baby cook             | $\mathbf{1}$    | 0.30   | 105.0 |
| 9            | 13473  | short loin t-bone steak separable lean<br>Beef         | $\mathbf{1}$    | 15.93  | 247.0 |
| 10           | 4698   | industrial canola high oleic<br>Oil                    | $\mathbf{1}$    | 100.00 | 900.0 |
| 11           | 1095   | Milk canned condensed sweetened                        | $\sim$ .        | 8.70   | 321.0 |
| 12           | 5024   | Chicken gizzard all classes cooked simmered            | $\mathbf{1}$    | 2.68   | 154.0 |
| 13           | 17142  | Veal ground raw                                        | $\sim$ . $\sim$ | 13.06  | 197.0 |
| 14           | 15051  | Fish mackerel spanish raw                              | $\cdots$        | 6.30   | 139.0 |
| 15           | 11324  | Peas and onions canned solids and liquids              | $\sim$ .        | 0.38   | 51.0  |
| 16           | 20061  | Rice flour white unenriched                            | $\mathbf{1}$    | 1.42   | 366.0 |
| 17           | 16118  | Soy flour low-fat                                      | $\mathbf{1}$    | 8.90   | 372.0 |
| 18           | 23490  | composite of trimmed retail cuts separa<br><b>Beef</b> | $\mathbf{1}$    | 6.05   | 142.0 |
| 19           | 10908  | cured ham and water product rump<br>Pork<br>bone       | $\sim 100$      | 12.13  | 179.0 |
|              |        |                                                        |                 |        |       |

*Εικόνα 3: Διαρθρωμένη απαρίθμηση των 20 τυχαίων τροφίμων*

#### <span id="page-34-1"></span><span id="page-34-0"></span>3.7 Επιλογή αριθμού τροφίμων από τον χρήστη

```
n = 0while n not in range (1, 21):
  print ("Πόσα τρόφιμα θα επιλέξεις για το", geyma, "; (1-20)")
  try:
    n = int (input(":")')except ValueError:
    print ("Παρακαλώ δώστε αριθμό")
```
Στο σημείο αυτό, το πρόγραμμα δίνει τη δυνατότητα στον χρήστη να εισάγει πόσα τρόφιμα θα επιλέξει για το συγκεκριμένο γεύμα. Έχουμε λάβει υπόψη μας τις διάφορες μη επιθυμητές απαντήσεις που μπορεί να δώσει ο χρήστης, είτε κατά λάθος είτε από λάθος εκτίμηση. Οι μη επιθυμητές απαντήσεις είναι ο,τιδήποτε δεν βρίσκεται ανάμεσα στους αριθμούς 1-20. Με αυτήν τη λογική, χρησιμοποιούμε την while για να κάνουμε ένα είδος αποσφαλμάτωσης. Το πρόγραμμα επαναλαμβάνει την ερώτηση για όσες φορές ο χρήστης μας δώσει λάθος απάντηση. Όσο δηλαδή η απάντηση (n) δεν είναι στα αποδεκτά όρια, το πρόγραμμα θα επαναλαμβάνει την ίδια ερώτηση χωρίς να συνεχίζει. Επειδή τα αποδεκτά όρια είναι 1-20, πριν ξεκινήσουμε τη δομή επανάληψης αρχικοποιούμε τη μεταβλητή n με

την τιμή 0, η οποία είναι εκτός αποδεκτών ορίων, έτσι ώστε το πρόγραμμα να μπει μέσα στον βρόχο και να κάνει την ερώτηση.

```
Πόσα τρόφιμα θα επιλέξεις για το Πρωινό ; (1-20)
:32Πόσα τρόφιμα θα επιλέξεις για το Πρωινό ; (1-20)
: 24Πόσα τρόφιμα θα επιλέξεις για το Πρωινό ; (1-20)
÷.
```
<span id="page-35-0"></span> *Εικόνα 4: Χειρισμός απάντησης εκτός αποδεκτών ορίων*

Στην παραπάνω εικόνα παρατηρούμε ότι ο χρήστης δίνει μη αποδεκτές απαντήσεις (32 και 24) με αποτέλεσμα το πρόγραμμα να συνεχίζει να του κάνει την ίδια ερώτηση. Η μεταβλητή geyma στην ερώτηση "Πόσα τρόφιμα θα επιλέξεις;" εμφανίζει κάθε φορά το γεύμα στο οποίο βρίσκεται ο χρήστης, όπως είδαμε στο 3.4.

Η εντολή int μετατρέπει την εισαγωγή του χρήστη από κείμενο σε αριθμό. Αν όμως ο χρήστης δώσει ο,τιδήποτε άλλο εκτός από αριθμό (π.χ. γράμμα, σύμβολο, κενό), τότε η εντολή int θα δημιουργήσει ValueError. Για να αντιμετωπίσουμε αυτό το πιθανό σφάλμα, κάνουμε χρήση της δομής try…except. Έτσι, μέσα στην try ''προσπαθούμε'' να μετατρέψουμε την είσοδο του χρήστη από κείμενο σε αριθμό, αλλά στο τμήμα της except διαχειριζόμαστε το πιθανό ValueError και εμφανίζουμε στον χρήστη το αντίστοιχο μήνυμα.

```
Πόσα τρόφιμα θα επιλέξεις για το Πρωινό ; (1-20)
:32Πόσα τρόφιμα θα επιλέξεις για το Πρωινό ; (1-20)
: <b>K</b>Παρακαλώ δώστε αριθμό
Πόσα τρόφιμα θα επιλέξεις για το Πρωινό ; (1-20)
\mathbf{R}Παρακαλώ δώστε αριθμό
Πόσα τρόφιμα θα επιλέξεις για το Πρωινό ; (1-20)
:5Δώσε τρόφιμο (0-19):
```
<span id="page-35-1"></span> *Εικόνα 5: Διαχείριση απάντησης μη αποδεκτού τύπου*

Παρατηρούμε, λοιπόν, ότι αν ο χρήστης δώσει μία απάντηση που δεν περιέχει αριθμό, τότε το πρόγραμμα θα του εμφανίσει το μήνυμα ''Παρακαλώ δώστε αριθμό'' και στη συνέχεια θα επαναλάβει την ίδια ερώτηση, μέχρι η απάντηση που θα λάβει να είναι σωστή, να βρίσκεται δηλαδή εντός των ορίων 1-20. Μόνο τότε το πρόγραμμα θα αποθηκεύσει την απάντηση του χρήστη στη μεταβλητή n και τελικά θα προχωρήσει παρακάτω. Με την ίδια λογική χρησιμοποιούμε τον συνδυασμό της while με την try except και για τις υπόλοιπες περιπτώσεις εισόδου από τον χρήστη.

### <span id="page-36-0"></span>3.8 Επιλογή τροφίμων από τον χρήστη

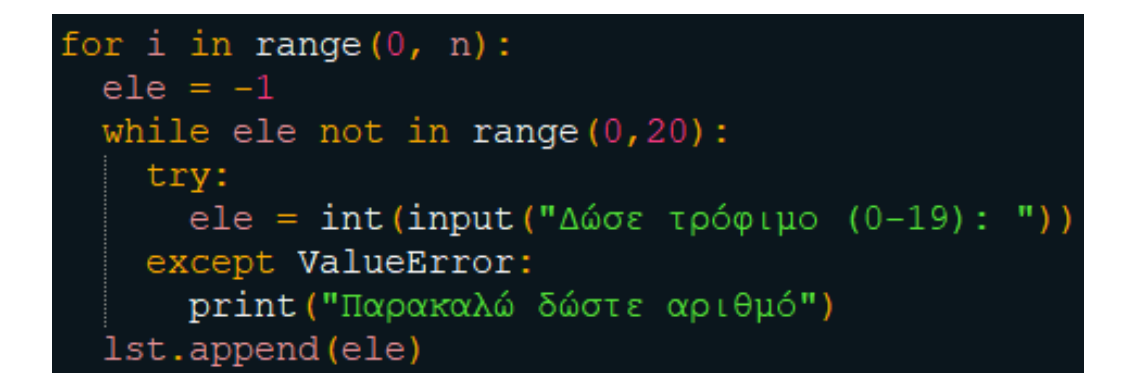

Χρησιμοποιούμε την εντολή επανάληψης for με σκοπό να ρωτήσουμε τον αποδέκτη ποια τρόφιμα θέλει να επιλέξει. Η ερώτηση ''Δώσε τρόφιμο (0-19):'' θα εμφανιστεί τόσες φορές, όσες είναι και ο αριθμός των τροφίμων που έδωσε ως απάντηση (n) προηγουμένως ο χρήστης στην ερώτηση "Πόσα τρόφιμα θα επιλέξεις για το geyma (π.χ. Πρωινό);", όπως δείξαμε στο 3.7. Τον πληροφορούμε ότι η απάντησή του πρέπει να είναι μέσα στα αριθμητικά όρια 0-19, για να αντιστοιχεί στην αρίθμηση των τροφίμων μας. Με αυτόν τον τρόπο, ο χρήστης ενημερώνει το πρόγραμμα για το ποια ακριβώς τρόφιμα επιθυμεί να συμπεριλάβει στο συγκεκριμένο γεύμα του.

NDB No Nutri ... Fat  $Kca1$  $\Omega$  $17\overline{0}19$  Lamb leg sirloin half separable lean and fa... ... 22.11  $272.0$ 35134 Corn dried (Navajo) 386.0  $\mathbf{1}$  $5.22$  $\mathbf{1}$ Sauce pasta spaghetti/marinara ready-to-serve  $\overline{2}$ 6931 1.61  $50.0$  $\sim 100$ 21433 KFC Fried Chicken EXTRA CRISPY Wing meat o...  $\overline{3}$  $\ldots$  12.13  $236.0$ 3846 Infant formula ABBOTT NUTRITION SIMILAC ALI...  $\Delta$ 3.63 66 O  $\sim 100$  $\ldots$  16.91 5 5036 Chicken broilers or fryers dark meat meat a... 285.0  $\ldots$  1.40 381.0 19436 Popcorn sugar syrup/caramel fat-free  $\epsilon$  $\overline{7}$ 11224 Hyacinth-beans immature seeds raw ...  $0.20$ 46.0 1.88 174.0  $\mathbf{R}$ 14017 Alcoholic beverage pina colada prepared-from... ... 9 9412 Pears raw bartlett (Includes foods for USDA'...  $\ldots$  0.16 63.0  $10<sup>°</sup>$ 5648 Ostrich outside leg raw ... 1.96 115.0 Cereals ready-to-eat RALSTON Corn Flakes ... 11 8506  $0.91$  384.0 13952 Beef rib eye small end (ribs 10-12) separab...  $\ldots$  14.74 249.0 12  $13<sup>°</sup>$ 9530 Fruit juice smoothie ODWALLA strawberry banana  $0.32$ 48.0  $\sim 100$ Sausage egg and cheese breakfast biscuit  $\ldots$  22.13 324.0 32032 14  $\ldots$  54.17 608.0 16399 Peanut butter with omega-3 creamy 15 4.81 155.0 17384 Lamb New Zealand imported tenderloin separ...  $16<sup>°</sup>$  $\mathcal{L}(\mathcal{L},\mathcal{L})$ Fish salmon Atlantic wild raw  $6.34$  142.0 17 15076  $\sim 100$ 28286 Bread paratha whole wheat commercially prep... 18  $\dots$  13.20  $326.0$ 17410 Lamb New Zealand imported loin boneless s... ...  $19$ 3.99 122.0 [20 rows x 6 columns] Πόσα τρόφιμα θα επιλέξεις για το Πρωινό ; (1-20)  $\cdot$ :2 Δώσε τρόφιμο (0-19): 3 Δώσε τρόφιμο (0-19): 7

<span id="page-37-0"></span>*Εικόνα 6: Επιλογή τροφίμων από τον χρήστη από τη λίστα των 20 τυχαίων εγγράφων*

Στην παραπάνω εικόνα βλέπουμε ότι ο χρήστης επιλέγει 2 τρόφιμα για να το πρωινό του, γι' αυτό και το πρόγραμμα τον ρωτάει μόνο 2 φορές ''Δώσε τρόφιμο''.

Μέσα στον βρόχο της for, δημιουργούμε μια άλλη δομή επανάληψης με τη while. Όπως και προηγουμένως (3.7), με την εντολή αυτή διαχειριζόμαστε την περίπτωση που ο χρήστης δώσει μη αποδεκτή απάντηση. Αυτήν τη φορά λανθασμένη απάντηση θεωρείται αυτή που δεν βρίσκεται στο αριθμητικό σύνολο 0-19. Όσο η απάντηση (ele) δεν είναι στα αποδεκτά μας όρια, το πρόγραμμα θα επαναλαμβάνει την ερώτηση. Επίσης, χρησιμοποιούμε τον μηχανισμό try – except , για να προστατεύσουμε το πρόγραμμα από το σφάλμα ValueError που μπορεί να προκύψει, εάν ο χρήστης δώσει μη έγκυρη απάντηση (π.χ. γράμμα, σύμβολο, κενό).

```
Πόσα τρόφιμα θα επιλέξεις για το Πρωινό ; (1-20)
:4Δώσε τρόφιμο (0-19): 25
Δώσε τρόφιμο (0-19): 12
Δώσε τρόφιμο (0-19): λ
Παρακαλώ δώστε αριθμό
Δώσε τρόφιμο (0-19): 5
Δώσε τρόφιμο (0-19): 8
Δώσε τρόφιμο (0-19): 0
```
*Εικόνα 7: Διαχείριση λανθασμένης απάντησης*

<span id="page-38-0"></span>Στην παραπάνω εικόνα παρατηρούμε ότι το πρόγραμμα επαναλαμβάνει την ίδια ερώτηση στον χρήστη μέχρι να λάβει 4 αποδεκτές απαντήσεις, όσα δηλαδή είναι και τα τρόφιμα που έχει απαντήσει στην προηγούμενη ερώτηση. Το 25 και το "λ" αποτελούν λανθασμένες απαντήσεις, διότι το πρώτο δεν βρίσκεται ανάμεσα στους αριθμούς 0-19 και το δεύτερο δεν είναι αριθμός.

Για κάθε έγκυρη απάντηση του αποδέκτη, το πρόγραμμα βγαίνει από τη δομή επανάληψης while και η απάντηση του χρήστη που είναι αποθηκευμένη στη μεταβλητή ele, προστίθεται στη λίστα lst με την εντολή lst.append(ele). Όταν αποθηκευτούν όλα τα τρόφιμα που θέλει ο χρήστης, τότε ολοκληρώνεται και η δομή επανάληψης for. Τελικά, η λίστα lst θα περιέχει τους αριθμούς αναφοράς των γραμμών της μεταβλητής data που αντιστοιχούν στα τρόφιμα που διάλεξε ο αποδέκτης.

### <span id="page-39-0"></span>3.9 Επιλογή γραμμαρίων για το κάθε τρόφιμο

```
for i in range(0, n):
  food = 1st[i]print()print("T\alpha\ to")print (data.Nutri [food])
 y = 0while y \le 0:
    try:
      y = int (input ("Πόσα γραμμάρια επιθυμείτε; "))
    except ValueError:
      print ("Παρακαλώ δώστε αριθμό")
 amount.append(y)
```
Στο σημείο αυτό, ο χρήστης έχει επιλέξει πόσα και ποια τρόφιμα θέλει για το συγκεκριμένο γεύμα και εμείς τα έχουμε αποθηκεύσει στη λίστα lst. Το επόμενο βήμα είναι να τον ρωτήσουμε πόση ποσότητα θέλει από το κάθε τρόφιμο. Για να το κάνουμε αυτό, χρησιμοποιούμε και πάλι τη δομή επανάληψης for, για να εκτελέσουμε τον κώδικα τόσες φορές όσα είναι και τα επιλεγμένα τρόφιμα. Ορίζουμε τη μεταβλητή food, η οποία για κάθε επανάληψη παίρνει την τιμή του αντίστοιχου τροφίμου από τη λίστα lst. Ο ορισμός της μεταβλητής food γίνεται με τη βοήθεια του δείκτη i που αλλάζει σε κάθε επανάληψη. Η χρήση της μεταβλητής food κάνει τον κώδικα πιο απλό και ευανάγνωστο.

Γνωρίζοντας τα γραμμάρια που επιθυμεί ο χρήστης να καταναλώσει για κάθε τρόφιμο, θα μπορέσουμε στη συνέχεια να υπολογίσουμε τα γραμμάρια πρωτεϊνών, λιπαρών, υδατανθράκων και θερμίδων που περιέχει κάθε τρόφιμο, καθώς και ολόκληρο το γεύμα.

```
Πόσα τρόφιμα θα επιλέξεις για το Δεκατιανό ; (1-20)
\cdot 3
Δώσε τρόφιμο (0-19): 4
Δώσε τρόφιμο (0-19): 8
Δώσε τρόφιμο (0-19): 2
Για το
Cowpeas catjang mature seeds raw
Πόσα γραμμάρια επιθυμείτε; 25
Για το
Beverages water bottled yumberry pomegranate with anti-oxidants zero calories
Πόσα γραμμάρια επιθυμείτε; 30
Για το
Frozen novelties juice type juice with cream
Πόσα γραμμάρια επιθυμείτε; 80
```
*Εικόνα 8: Επιλογή τροφίμων και γραμμαρίων από τον χρήστη*

<span id="page-40-0"></span>Στην περίπτωση αυτή, ο χρήστης επιθυμεί 25 γραμμάρια για το τρόφιμο Cowpeas catjang mature seeds raw, 30 γραμμάρια για το Beverages water bottled yumberry pomegranate with anti-oxidantas zero calories και 80 γραμμάρια για το Brozen novelties juice type juice with cream. Όπως παρατηρούμε στην παραπάνω εικόνα, πριν την ερώτηση ''Πόσα γραμμάρια επιθυμείτε;'' κάνουμε εμφάνιση του ολοκληρωμένου ονόματος του τροφίμου που έχει επιλεχθεί κάθε φορά. Αυτό το καταφέραμε με την εντολή print(data.Nutri[food]), η οποία εμφανίζει το περιεχόμενο της στήλης Nutri για το κάθε τρόφιμο. Η στήλη Nutri περιέχει το όνομα του κάθε τροφίμου, όπως φαίνεται στην εικόνα που ακολουθεί.

|          | NDB No | Nutri                                          | $\mathbf{1}$    | Fat   | Kcal  |
|----------|--------|------------------------------------------------|-----------------|-------|-------|
| $\Omega$ | 9255   | Pears canned extra light syrup pack solids     | $\mathbf{1}$    | 0.10  | 47.0  |
| 1        | 15244  | Mollusks oyster eastern wild cooked dry heat   | $\sim$ .        | 2.65  | 79.0  |
| 2        | 42265  | Cereals ready-to-eat POST GREAT GRAINS Rais    | $\mathbf{1}$    | 7.10  | 378.0 |
| 3        | 6070   | Soup chunky beef canned ready-to-serve         | $\mathbf{1}$    | 1.11  | 66.0  |
| 4        | 11886  | Tomato juice canned without salt added         | $\mathbf{1}$    | 0.29  | 17.0  |
| 5.       | 11196  | Cowpeas (blackeyes) immature seeds frozen c    | $\sim$ $\sim$   | 0.66  | 132.0 |
| 6        | 1287   | Yogurt Greek plain lowfat                      | $\sim$ .        | 1.92  | 73.0  |
| 7        | 19405  | Snacks granola bars soft uncoated chocolat     | $\sim$ $\sim$   | 15.50 | 427.0 |
| 8        | 16398  | Peanut butter smooth style without salt        | $\mathbf{1}$    | 51.36 | 598.0 |
| 9        | 28373  | Udi's Gluten Free Whole Grain Dinner Rolls     | $\mathbf{1}$    | 11.60 | 329.0 |
| 10       | 17195  | Lamb variety meats and by-products kidneys raw | $\mathbf{1}$    | 2.95  | 97.0  |
| 11       | 17396  | New Zealand imported rack - fully fren<br>Lamb | $\sim$ . $\sim$ | 8.38  | 173.0 |
| 12       | 17392  | New Zealand imported neck chops separ<br>Lamb  | $\mathbf{1}$    | 7.97  | 151.0 |
| 13       | 17050  | shoulder arm separable lean only trim<br>Lamb  | <b>.</b>        | 9.26  | 192.0 |
| 14       | 8059   | Cereals ready-to-eat OUAKER SWEET CRUNCH/OUISP | $\mathbf{1}$    | 6.08  | 406.0 |
| 15       | 16422  | Soy protein isolate potassium type             | $\mathbf{1}$    | 0.53  | 321.0 |
| 16       | 12024  | Seeds sesame seeds whole roasted and toasted   | $\mathbf{1}$    | 48.00 | 565.0 |
| 17       | 20061  | Rice flour white unenriched                    | $\mathbf{1}$    | 1.42  | 366.0 |
| 18       | 20657  | Pasta gluten-free corn and rice flour cooked   | $\mathbf{1}$    | 1.00  | 179.0 |
| 19       | 16379  | mature seeds cooked boiled with<br>Mothbeans   | $\sim$ .        | 0.55  | 117.0 |

*Εικόνα 9: Το περιεχόμενο της στήλης Nutri*

<span id="page-41-0"></span>Όπως και παραπάνω, μέσα στον βρόχο της for, χρησιμοποιούμε την εντολή επανάληψης while, αυτή τη φορά για να συμπεριλάβουμε την περίπτωση που ο χρήστης δώσει αρνητικό αριθμό ή μηδέν. Του λέμε δηλαδή ότι όσο η απάντηση (y) είναι μικρότερη ή ίση του μηδενός, επανάλαβε την ερώτηση. Χρησιμοποιούμε και στην περίπτωση αυτή τον μηχανισμό try – except για τους ίδιους λόγους που αναφέραμε και προηγουμένως.

```
Για το
Beans pinto mature seeds sprouted cooked boiled drained with salt
Πόσα γραμμάρια επιθυμείτε; -10
Πόσα γραμμάρια επιθυμείτε; 45
Για το
Frostings vanilla creamy dry mix
Πόσα γραμμάρια επιθυμείτε; δ
Παρακαλώ δώστε αριθμό
Πόσα γραμμάρια επιθυμείτε; 25
Για το
Snacks tortilla chips ranch-flavor
Πόσα γραμμάρια επιθυμείτε; 0
Πόσα γραμμάρια επιθυμείτε; 20
```

```
Εικόνα 10: Διαχείριση λάθους απάντησης γραμμαρίων
```
Στην παραπάνω εικόνα παρατηρούμε ότι όταν ο αποδέκτης δίνει αρνητικό αριθμό (-10) ή 0 ή ο,τιδήποτε άλλο εκτός από θετικό αριθμό ως απάντηση, το πρόγραμμα επαναλαμβάνει την ίδια ερώτηση για το ίδιο τρόφιμο. Μόλις λάβει έγκυρη απάντηση, δηλαδή θετικό αριθμό (45, 25, 20), τότε προχωράει στο επόμενο τρόφιμο.

Παρόμοια με το 3.8, κάθε φορά που ο χρήστης δίνει έγκυρη απάντηση, η δομή επανάληψης while ολοκληρώνεται και η απάντηση του χρήστη προστίθεται στη λίστα amount με την εντολή amount.append(y). Η δομή επανάληψης for ολοκληρώνεται όταν ο χρήστης δώσει έγκυρες απαντήσεις γραμμαρίων για όλα τα τρόφιμα. Με αυτόν τον τρόπο, έχουμε πλέον στη διάθεση μας τη λίστα lst που περιέχει τα επιλεγμένα τρόφιμα και τη λίστα amount που περιέχει τα γραμμάρια που θέλει ο χρήστης για το κάθε τρόφιμο.

#### <span id="page-42-0"></span>3.10 Υπολογισμός μακροθρεπτικών και θερμίδων γεύματος

Ο χρήστης μέχρι τώρα, έχει επιλέξει τα τρόφιμα και την ποσότητα αυτών (σε γραμμάρια) που επιθυμεί. Σκοπός μας τώρα είναι να υπολογίσουμε με βάση την ποσότητα κάθε τροφίμου, τα γραμμάρια υδατανθράκων, πρωτεϊνών, λιπαρών και θερμίδων που διαθέτει αυτό. Επειδή στη βάση δεδομένων που διαθέτουμε οι τιμές των τροφίμων δίνονται ανά 100 γραμμάρια, χρησιμοποιούμε τον υπολογισμό βάση ποσότητας για να βρούμε τις αντίστοιχες ποσότητες για τα συγκεκριμένα γραμμάρια που έχει ζητήσει ο χρήστης. Πολλαπλασιάζουμε δηλαδή κάθε φορά τα γραμμάρια του τροφίμου (που έχει επιλέξει ο χρήστης) με τα γραμμάρια υδατανθράκων/πρωτεϊνών/λιπαρών/θερμίδων αντίστοιχα, που γνωρίζουμε ότι περιέχονται στα 100 γραμμάρια του τροφίμου αυτού και στη συνέχεια διαιρούμε με το 100.

Έστω ότι στα 100 γρ. γιαουρτιού περιέχονται 1,71 γρ. λιπαρά

και στα 10 γρ. γιαουρτιού περιέχονται Χ γρ. λιπαρά

 $X = 1,71 * 10 / 100$ 

Χ = 0,171 γρ. λιπαρά

Αυτές οι πράξεις συμβαίνουν μέσα στη δομή επανάληψης for, για να επαναληφθεί η πράξη τόσες φορές όσα είναι και τα τρόφιμα που επιθυμεί να καταναλώσει ο χρήστης στο συγκεκριμένο γεύμα.

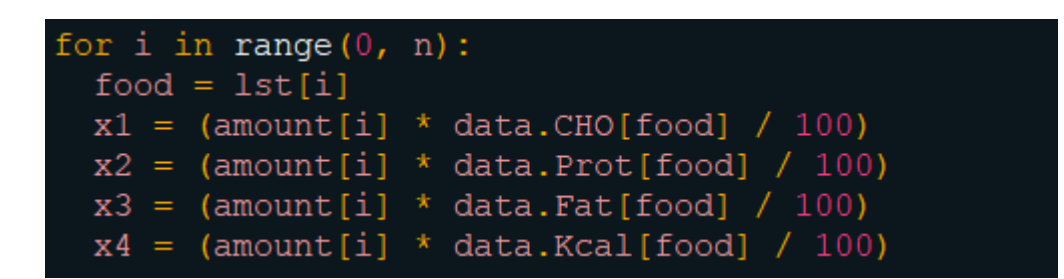

Ο απαριθμητής i είναι πολύ σημαντικός σε αυτό το σημείο, καθώς χρησιμοποιείται για να έχουμε πρόσβαση σε δύο λίστες ταυτόχρονα, στη lst που περιέχει τα τρόφιμα και στην amount που περιέχει τα γραμμάρια τους. Για λόγους ευκολίας, περνάμε την τιμή του lst[i] στη μεταβλητή food, παρόμοια με το 3.9.

Έτσι, έχοντας τον δείκτη του τροφίμου στην μεταβλητή food μπορούμε μέσα από τις εντολές data.CHO[food], data.Prot[food], data.Fat[food], data.Kcal[food] να αναφερθούμε στην αρχική 20άδα των τυχαίων τροφίμων (3.6) και να βρούμε την τιμή μακροθρεπτικών και θερμίδων που επιθυμούμε για να κάνουμε τους υπολογισμούς που εξηγήσαμε παραπάνω. Στην παρακάτω εικόνα φαίνεται η στήλη Fat, η οποία περιέχει τα γραμμάρια των λιπαρών που περιέχονται στα 100 γραμμάρια του επιλεγμένου τροφίμου.

|              | NDB No | Nutri                                            | $\mathbf{1}$            | Fat   | Kcal  |
|--------------|--------|--------------------------------------------------|-------------------------|-------|-------|
|              | 1079   | Milk reduced fat fluid 2% milkfat with add       | $\cdots$                | 1.98  | 50.0  |
| $\mathbf{1}$ | 11695  | Tomatoes<br>orange raw                           | $\cdots$                | 0.19  | 16.0  |
| 2            | 28339  | Bread gluten-free whole grain made with tap      | $\mathbf{1}$            | 9.34  | 309.0 |
| 3            | 25016  | Formulated bar MARS SNACKFOOD US SNICKERS MA     | $\mathbf{1}$            | 10.79 | 386.0 |
| 4            | 9256   | Pears canned light syrup pack solids and li      | $\mathbf{1}$            | 0.03  | 57.0  |
| 5.           | 10089  | Pork fresh spareribs separable lean and fat      | $\mathbf{1}$            | 30.30 | 397.0 |
| 6            | 18421  | Cookies butter commercially prepared unenri      | $\sim 100$              | 18.80 | 467.0 |
| 7            | 16256  | SILK Black Cherry soy yogurt                     | $\sim 100$              | 1.18  | 88.0  |
| 8            | 17157  | Game meat bison separable lean only cooked       | $\sim 100$ km s $^{-1}$ | 2.42  | 143.0 |
| 9            | 13502  | Beef shoulder top blade steak boneless sepa      | 2.111                   | 8.34  | 187.0 |
| 10           | 9213   | Orange juice frozen concentrate unsweetened      | 2.211                   | 0.25  | 147.0 |
| 11           | 18085  | Bread stuffing cornbread dry mix prepared        | $\mathbf{1}$            | 8.80  | 179.0 |
| 12           | 23577  | ground 75% lean meat / 25% fat raw<br>Beef       | $\mathbf{1}$            | 25.00 | 293.0 |
| 13           | 10061  | Pork fresh loin tenderloin separable lean        | $\mathbf{1}$            | 3.51  | 143.0 |
| 14           | 19302  | Candies MARS SNACKFOOD US SNICKERS Almond bar    | $\mathbf{1}$            | 22.40 | 472.0 |
| 15           | 2044   | Basil fresh                                      | $\mathbf{1}$            | 0.64  | 23.0  |
| 16           | 35240  | Bread blue corn somiviki (Hopi)                  | $\mathbf{1}$            | 1.53  | 186.0 |
| 17           | 10080  | shoulder (Boston butt) blade (s<br>Pork<br>fresh | $\mathbf{1}$            | 12.36 | 186.0 |
| 18           | 36418  | Restaurant Mexican refried beans                 | $\mathbf{1}$            | 6.77  | 156.0 |
| 19           | 11352  | Potatoes flesh and skin raw                      | $\mathbf{1}$            | 0.09  | 77.0  |
|              |        |                                                  |                         |       |       |

*Εικόνα 11: Η στήλη fat στη λίστα των 20 τυχαίων τροφίμων*

<span id="page-44-0"></span>Όπως δείξαμε παραπάνω, οι υπολογισμοί των μακροθρεπτικών τιμών και θερμίδων θα γίνουν για το κάθε τρόφιμο (δομή επανάληψης for) που επέλεξε ο χρήστης για το γεύμα. Ο σκοπός μας σε αυτό το βήμα είναι να αθροίσουμε όλες αυτές τις τιμές έτσι ώστε να υπολογίσουμε τις συνολικές τιμές υδατανθράκων, πρωτεϊνών, λιπαρών και θερμίδων όλου του γεύματος. Για να το καταφέρουμε αυτό, θα χρησιμοποιήσουμε τις τέσσερις μεταβλητές meal x1 (γραμμάρια υδατανθράκων), meal x2 (γραμμάρια πρωτεϊνών), meal x3 (γραμμάρια λιπαρών) και meal\_x4 (θερμίδες) που δείξαμε στο 3.5, στις οποίες προσθέτουμε κάθε φορά τους υπολογισμούς του κάθε τροφίμου.

```
mean x1 = meal x1x1mean x2 = meal x2x2meal x3 = meal x3 +x3
mean x4 = mealx4x4
```
Η τελευταία ενέργεια αυτής της δομής επανάληψης for, ολοκληρώνεται με την εμφάνιση των συνολικών αποτελεσμάτων. Για να εμφανίσουμε τα αποτελέσματα στον χρήστη, κάνουμε χρήση της εντολής εξόδου print, σε συνδυασμό με την εντολή round, η οποία στρογγυλοποιεί τους αριθμούς με πολλά δεκαδικά ψηφία.

```
print(i+1, ")", data.Nutri[food],
           round(x1, 1), 'gr CHO,',
           round (x2, 1), 'gr Prot,',
          round (x3, 1), 'gr Fat x\alpha_1',
           round(x4, 1), 'Kcal.')
  print ()
print ('Σύνολο για το', geyma, ':',
           round (meal x1, 1), 'gr CHO,',
           round (meal x2, 1), 'gr Prot,',
           round (meal x3, 1), 'gr Fat x\alpha_1',
           round (meal x4, 1), 'Kcal.')
```
Η έξοδος που παίρνει ο χρήστης σε αυτό το σημείο παρουσιάζεται στην ακόλουθη εικόνα.

Το Πρωινό αποτελείται από: 1) Snacks potato chips plain made with partially hydrogenated soybean oil unsalt ed 1.4 gr CHO, 6.9 gr Prot, 10.6 gr Fat Kow 107.2 Kcal. 2) Turkey ground fat free raw 9.4 gr CHO, 0.8 gr Prot, 0.0 gr Fat Kou 44.8 Kcal. 3) Beverages V8 SPLASH Juice Drinks Strawberry Kiwi 0.0 gr CHO, 0.0 gr Prot, 4.4 g r Fat Kai 17.4 Kcal. Σύνολο για το Πρωινό : 10.8 gr CHO, 7.7 gr Prot, 15.0 gr Fat και 169.4 Kcal.

*Εικόνα 12: Εμφάνιση συνολικών τιμών γεύματος*

### <span id="page-45-1"></span><span id="page-45-0"></span>3.11 Υπολογισμός ημερήσιων μακροθρεπτικών και θερμίδων

Φτάνοντας στο τέλος του προγράμματος, οι μεταβλητές meal\_x1, meal\_x2, meal\_x3 και meal\_x4 περιέχουν για κάθε φορά το σύνολο των γραμμαρίων υδατανθράκων, πρωτεϊνών, λιπαρών και θερμίδων του γεύματος. Για να βρούμε τις συνολικές ημερήσιες τιμές των μακροθρεπτικών τιμών και θερμίδων, προσθέτουμε τις τιμές των meal\_x1, meal\_x2, meal x3, meal x4 στις αντίστοιχες μεταβλητές total x1, total x2, total x3, total x4. Η διαδικασία αυτή επαναλαμβάνεται για κάθε γεύμα.

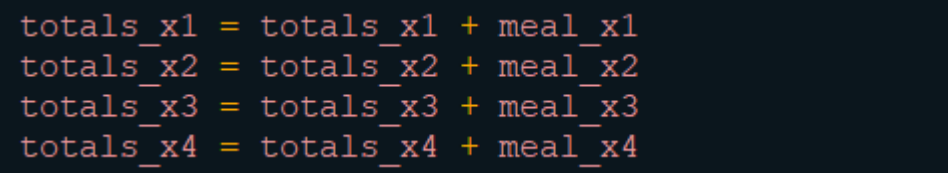

Θυμίζουμε ότι οι τιμές total είχαν αρχικοποιηθεί στο 3.3 γι' αυτόν ακριβώς τον σκοπό. Με αυτόν τον τρόπο, στο τέλος του προγράμματος μπορούμε να εμφανίσουμε με την εντολή εξόδου print το σύνολο των γραμμαρίων υδατανθράκων, πρωτεϊνών, λιπαρών και θερμίδων ολόκληρης της ημέρας. Με αυτόν τον τρόπο, ολοκληρώνεται και η λειτουργία του προγράμματός μας.

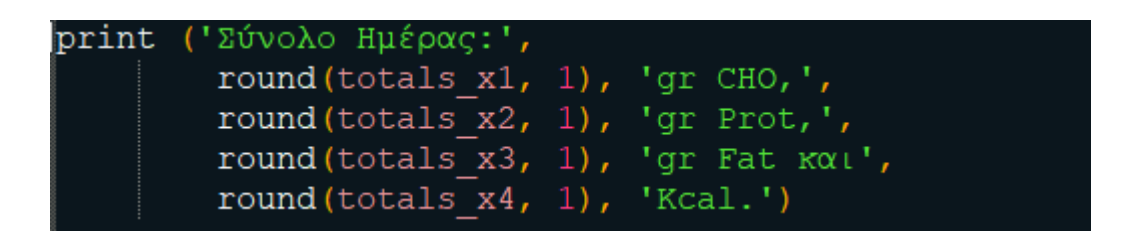

Στην παρακάτω εικόνα παρουσιάζεται η τελική έξοδος που λαμβάνει ο χρήστης κατά την ολοκλήρωση του προγράμματος.

Σύνολο Ημέρας: 147.7 gr CHO, 59.0 gr Prot, 29.2 gr Fat και 1079.7 Kcal.

<span id="page-46-0"></span> *Εικόνα 13: Εμφάνιση συνολικών τιμών του ημερησίου πλάνου διατροφής*

### <span id="page-47-0"></span>4. ΣΧΟΛΙΑΣΜΟΣ - ΣΥΜΠΕΡΑΣΜΑΤΑ

Στην παρούσα πτυχιακή εργασία, εξετάσαμε τον σημαντικό ρόλο της πληροφορικής στον τομέα της διατροφολογίας, με εστίαση στην ανάπτυξη μιας εφαρμογής με χρήση της γλώσσας προγραμματισμού Python για τον υπολογισμό μακροθρεπτικών συστατικών και θερμίδων από τρόφιμα που βρίσκονται σε βάση δεδομένων. Από τη βιβλιογραφική ανασκόπηση, διαπιστώσαμε πώς η πληροφορική διαδραματίζει σημαντικό ρόλο στη συγκέντρωση, ανάλυση και παρουσίαση των δεδομένων σχετικά με τα τρόφιμα και τα συστατικά του.

Στη συνέχεια, δημιουργήσαμε μία εφαρμογή διατροφής με ανοιχτό λογισμικό, διαδικασία με την οποία μας δόθηκε η δυνατότητα να γνωρίσουμε την πολύ σημαντική γλώσσα προγραμματισμού Python σε συνδυασμό με την ισχυρή βιβλιοθήκη Pandas. Με αυτά τα εργαλεία και τη βάση δεδομένων του USDA ως πηγή δεδομένων, καταφέραμε να φτιάξουμε μία εφαρμογή που υπολογίζει το σύνολο των μακροθρεπτικών και θερμίδων ανά γεύμα και ημερησίως στα γραμμάρια που επιθυμεί ο χρήστης για κάθε τρόφιμο που επιλέγει. Τέλος εντοπίσαμε σημεία στα οποία θα μπορούσε η εισαγωγή δεδομένων να δημιουργήσει πρόβλημα (είτε από λάθος εκτίμηση είτε από λάθος στην πληκτρολόγηση) και κάναμε αποσφαλμάτωση βάζοντας στον κώδικα περιορισμούς ως προς την εισαγωγή δεδομένων.

Ωστόσο, γνωρίζουμε ότι αυτή η τυχαία επιλογή τροφίμων από τη πηγή (βάση δεδομένων) δεν είναι η επιθυμητή. Σε μελλοντική εργασία, μια σημαντική βελτίωση που θα μπορούσαμε να κάνουμε είναι η δημιουργία διεπαφής χρήστη (Interface), έτσι ώστε να είναι πιο εύχρηστο το πρόγραμμα και φιλικό προς τους λιγότερο εξοικειωμένους χρήστες. Επιπροσθέτως, θα μπορούσαμε να βελτιώσουμε τη διαδικασία επιλογής τροφίμων όπου μέσα από ομαδοποίηση των τροφίμων, θα προτείνει στον αποδέκτη καταλληλότερα τρόφιμα και όχι τυχαία. Αυτό απαιτεί ανάλυση των δεδομένων από τον κώδικα και τον διαχωρισμό τους σε κατηγορίες ανά γεύμα ή διατροφική ομάδα.

Με αυτόν τον τρόπο, θα είχαμε τη δυνατότητα στη συνέχεια να εξειδικεύσουμε ακόμα περισσότερο το συγκεκριμένο πρόγραμμα, κάνοντάς το ιδιαίτερα χρήσιμο στη δουλειά ενός διατροφολόγου. Παραδείγματος χάρη, θα μπορούσε το πρόγραμμα αυτό να εμφανίζει κάθε

φορά τα κατάλληλα τρόφιμα που ταιριάζουν στην αντιμετώπιση κάποιας ασθένειας (διαβήτη, υπέρταση κ.α.), και ύστερα να δημιουργεί εξατομικευμένο πρόγραμμα διατροφής για τον ασθενή. Η εφαρμογή αυτή απαιτεί συνεχή ανανέωση και βελτίωση της βάσης δεδομένων τροφίμων, για να παραμένει ακριβής και ενημερωμένη.

Τέλος, η εργασία αυτή υπογραμμίζει τη σπουδαιότητα της διασύνδεσης μεταξύ της πληροφορικής και της διατροφολογίας για την προαγωγή της υγείας και την ενίσχυση της ενημέρωσης του κοινού, σχετικά με τις διατροφικές επιλογές. Ο ρόλος της τεχνολογίας στη διατροφή συνεχίζει να αναπτύσσεται και να εξελίσσεται και ανοίγει νέες προοπτικές για την αντιμετώπιση των προκλήσεων που σχετίζονται με τη διατροφή στην εποχή μας.

### 5. ΒΙΒΛΙΟΓΡΑΦΙΑ

<span id="page-49-0"></span>Admin. (2017, August 2). Banting Letter on Corpulence. The Noakes Foundation.

https://thenoakesfoundation.org/banting-letter-on-corpulence-in-todays-english/

Ambrosini, G. L., Hurworth, M., Giglia, R., Trapp, G., & Strauss, P. (2018). Feasibility of a commercial smartphone application for dietary assessment in epidemiological research and comparison with 24-h dietary recalls. Nutrition Journal, 17(1), 5. https://doi.org/10.1186/s12937-018-0315-4

- Barilla. (2021, January 10). One Health: A new approach to food. Barilla Foundation. https://www.fondazionebarilla.com/en/publications/one-health-a-new-approach-tofood/
- Bill Venners. (2003). artima—The Making of Python. https://www.artima.com/articles/themaking-of-python

Brooks, Gabriel. (2020). Introduction to Python Pandas for Beginners. AlmaBetter. https://www.almabetter.com/blogs/introduction-to-python-pandas-for-beginners

- Carter, R. (2021, September 15). Τι είναι το αρχείο τιμών διαχωρισμένων με κόμμα (αρχείο CSV); Ecommerce Platforms. https://ecommerce-platforms.com/el/glossary/commaseparated-values-csv
- Church, S. M. (2006). The history of food composition databases. Nutrition Bulletin, 31(1), 15–20. https://doi.org/10.1111/j.1467-3010.2006.00538.x
- Delgado, A., Issaoui, M., Vieira, M. C., Saraiva de Carvalho, I., & Fardet, A. (2021). Food Composition Databases: Does It Matter to Human Health? Nutrients, 13(8), Article 8. https://doi.org/10.3390/nu13082816

EuroFIR. (n.d.). Retrieved 25 April 2023, from https://www.eurofir.org/about\_eurofir/

Fitness Tools. (2023). [Python]. Maverick Coders. https://github.com/Maverick-

Coders/Fitness-Tools (Original work published 2018)

FooDB. (n.d.). Retrieved 24 April 2023, from https://foodb.ca/

- FoodData Central. (n.d.). Retrieved 11 April 2023, from https://fdc.nal.usda.gov/
- Fukagawa, N. K., McKillop, K., Pehrsson, P. R., Moshfegh, A., Harnly, J., & Finley, J. (2022). USDA's FoodData Central: What is it and why is it needed today? The American Journal of Clinical Nutrition, 115(3), 619–624. https://doi.org/10.1093/ajcn/nqab397

GitHub. (2022). GitHub. https://github.com

- Greenfield, H., & Southgate, D. A. T. (2003). Food Composition Data: Production, Management, and Use. Food & Agriculture Org.
- INCA studies. (2017, May 27). Anses Agence Nationale de Sécurité Sanitaire de l'alimentation, de l'environnement et Du Travail.

https://www.anses.fr/en/content/inca-studies

- iziPen. (2022, July 27). Τι είναι το Excel Οδηγίες και tips για αρχάριους. iziPen. https://izipen.gr/blog/ti-einai-to-excel/
- Josh-Minch. (2023). Spartan [Python]. https://github.com/josh-minch/spartan (Original work published 2018)

Jospe, M. R., Fairbairn, K. A., Green, P., & Perry, T. L. (2015). Diet App Use by Sports Dietitians: A Survey in Five Countries. JMIR mHealth and uHealth, 3(1), e3345. https://doi.org/10.2196/mhealth.3345

Kopacki, P. (2023). Nutrigo [Python]. https://github.com/piotr-kopacki/nutrigo (Original work published 2019)

Leigh, D. (2023). Price And Nutrition Tracking System [Python].

https://github.com/dylanleigh/PriceAndNutritionTrackingSystem (Original work published 2019)

- Li, Z., Forester, S., Jennings-Dobbs, E., & Heber, D. (2023). A Comprehensive Evaluation of Data Quality in Nutrient Databases. Advances in Nutrition. https://doi.org/10.1016/j.advnut.2023.02.005
- Martin, C. K., Nicklas, T., Gunturk, B., Correa, J. B., Allen, H. R., & Champagne, C. (2014). Measuring food intake with digital photography. Journal of Human Nutrition and Dietetics, 27(s1), 72–81. https://doi.org/10.1111/jhn.12014

Microsoft Excel. (2022). In Βικιπαίδεια.

https://el.wikipedia.org/w/index.php?title=Microsoft\_Excel&oldid=9459184

- Mishra. (2021). Pandas: Most Used Functions in Data Science | by Saloni Mishra | Towards Data Science. https://towardsdatascience.com/pandas-most-used-functions-in-datascience-51b7c2b9c38a
- Murphy, S. (2023). DiabDaily [Python]. https://github.com/murphy1/DiabDaily (Original work published 2018)

Pandas dataframe.groupby. (2018, November 19). GeeksforGeeks.

https://www.geeksforgeeks.org/python-pandas-dataframe-groupby/

Peart, D. J., Balsalobre-Fernández, C., & Shaw, M. P. (2019). Use of Mobile Applications to Collect Data in Sport, Health, and Exercise Science: A Narrative Review. The Journal of Strength & Conditioning Research, 33(4), 1167. https://doi.org/10.1519/JSC.0000000000002344

- Peart, D. J., Briggs, M. A., & Shaw, M. P. (2022). Mobile applications for the sport and exercise nutritionist: A narrative review. BMC Sports Science, Medicine and Rehabilitation, 14(1). Scopus. https://doi.org/10.1186/s13102-022-00419-z
- Poppitt, S. D., Swann, D., Black, A. E., & Prentice, A. M. (1998). Assessment of selective under-reporting of food intake by both obese and non-obese women in a metabolic facility. International Journal of Obesity and Related Metabolic Disorders: Journal of the International Association for the Study of Obesity, 22(4), 303–311. https://doi.org/10.1038/sj.ijo.0800584

Python. (2022, May 12). iziPen. https://izipen.gr/blog/glossa-programmatismou-python/

The ANSES-CIQUAL. (2016, December 14). Anses - Agence nationale de sécurité sanitaire de l'alimentation, de l'environnement et du travail.

https://www.anses.fr/en/content/anses-ciqual-food-composition-table

Wang, Egelandsdal, Amdam, Almli, & Oostindjer. (2016). JMIR mHealth and uHealth—Diet and Physical Activity Apps: Perceived Effectiveness by App Users.

https://mhealth.jmir.org/2016/2/e33/

Wilbur Olin Atwater. (n.d.). Retrieved 13 May 2023, from

https://www.nal.usda.gov/collections/special-collections/wilbur-olin-atwater-papers

Παπαϊωάνννου. (2021, January 18). Η ιστορία της δίαιτας. Mindfoodness Διαιτολόγος Νέα Ιωνία - Διατροφολόγος Νέα Ιωνία - Διαιτολογικό κέντρο Νέα Ιωνία.

https://mfn.gr/ygeia/diatrofi/η-ιστορία-της-δίαιτας/

### <span id="page-53-0"></span>ΠΑΡΑΡΤΗΜΑ Α ΚΩΔΙΚΑΣ ΕΦΑΡΜΟΓΗΣ

```
import pandas as pd
all foods = pd.read csv ("food database 2.csv")
totals x1 = 0totals x2 = 0totals x3 = 0totals x4 = 0print ()
for geyma in ["Πρωινό", "Δεκατιανό", "Μεσημεριανό", "Απογευματινό", "Βραδινό"]:
\vertlst = \vert]
 amount = []meal x1 = 0meal x2 = 0meal x3 = 0meal x4 = 0data = all foods.sample (n=20)
 data = data.reset index (drop=True)
  print ()
  print (data)
 n = 0while n not in range (1,21):
   print ("Πόσα τρόφιμα θα επιλέξεις για το", geyma, "; (1-20)")
   try:
   n = int (input('::")) except ValueError:
    print ("Παρακαλώ δώστε αριθμό")
  for i in range (0, n):
   ele = -1
   while ele not in range (0,20):
    try:
     ele = int (input ("Δώσε τρόφιμο (0-19): "))
    except ValueError:
     print ("Παρακαλώ δώστε αριθμό")
   lst.append(ele)
  for i in range (0, n):
  food = |st[i]| print ()
   print ('Για το')
   print (data.Nutri[food])
  v = 0
```

```
while v \le 0:
    try:
     y = int (input ('Πόσα γραμμάρια επιθυμείτε; '))
    except ValueError:
     print ("Παρακαλώ δώστε αριθμό")
   amount.append(y)
  print ()
  print ("Το", geyma, "αποτελείται από:")
  print ()
  for i in range (0, n):
  food = |st[i]|x1 = (amount[i] * data.CHO[food] / 100)
   x2 = (amount[i] * data.Prot[food] / 100)
  x3 = (amount[i] * data.Fat[food] / 100)
  x4 = (amount[i] * data.Kcal[food] / 100)
  meal x1 = meal x1 + x1meal x2 = meal x2 + x2meal x3 = meal x3 + x3meal x4 = meal x4 + x4print (i+1, ")", data.Nutri[food], round(x1, 1), 'gr CHO,', round(x2, 1), 'gr Prot,',
                                  round(x3, 1), 'gr Fat και', round(x4, 1), 'Kcal.')
   print ()
  print ('Σύνολο για το', geyma, ':', round(meal_x1, 1), 'gr CHO,', round(meal_x2, 1), 'gr Prot,', 
                                 round(meal_x3, 1), 'gr Fat και', round(meal_x4, 1), 'Kcal.')
 totals x1 = totals x1 + meal x1totals x2 = totals x2 + meal x2totals x3 = totals x3 + meal x3totals x4 = totals x4 + meal x4print ()
print ()
print ('Σύνολο Ημέρας:', round(totals_x1, 1), 'gr CHO,', round(totals_x2, 1), 'gr Prot,', 
                       round(totals x3, 1), 'gr Fat και', round(totals x4, 1), 'Kcal.')
```
# <span id="page-55-0"></span>ΠΑΡΑΡΤΗΜΑ Β ΑΠΟΣΠΑΣΜΑ ΤΗΣ ΒΑΣΗΣ ΔΕΔΟΜΕΝΩΝ ΤΟΥ USDA

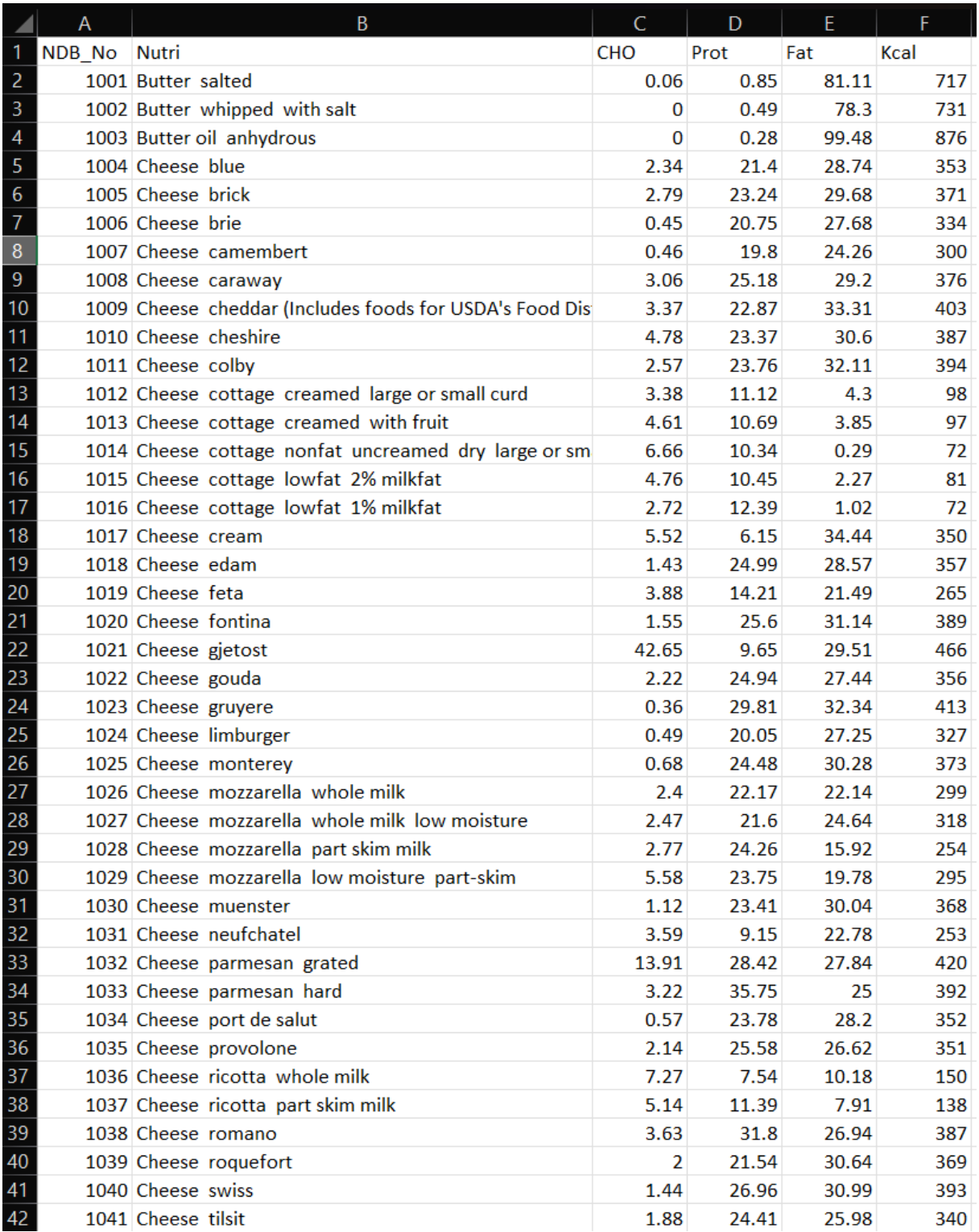